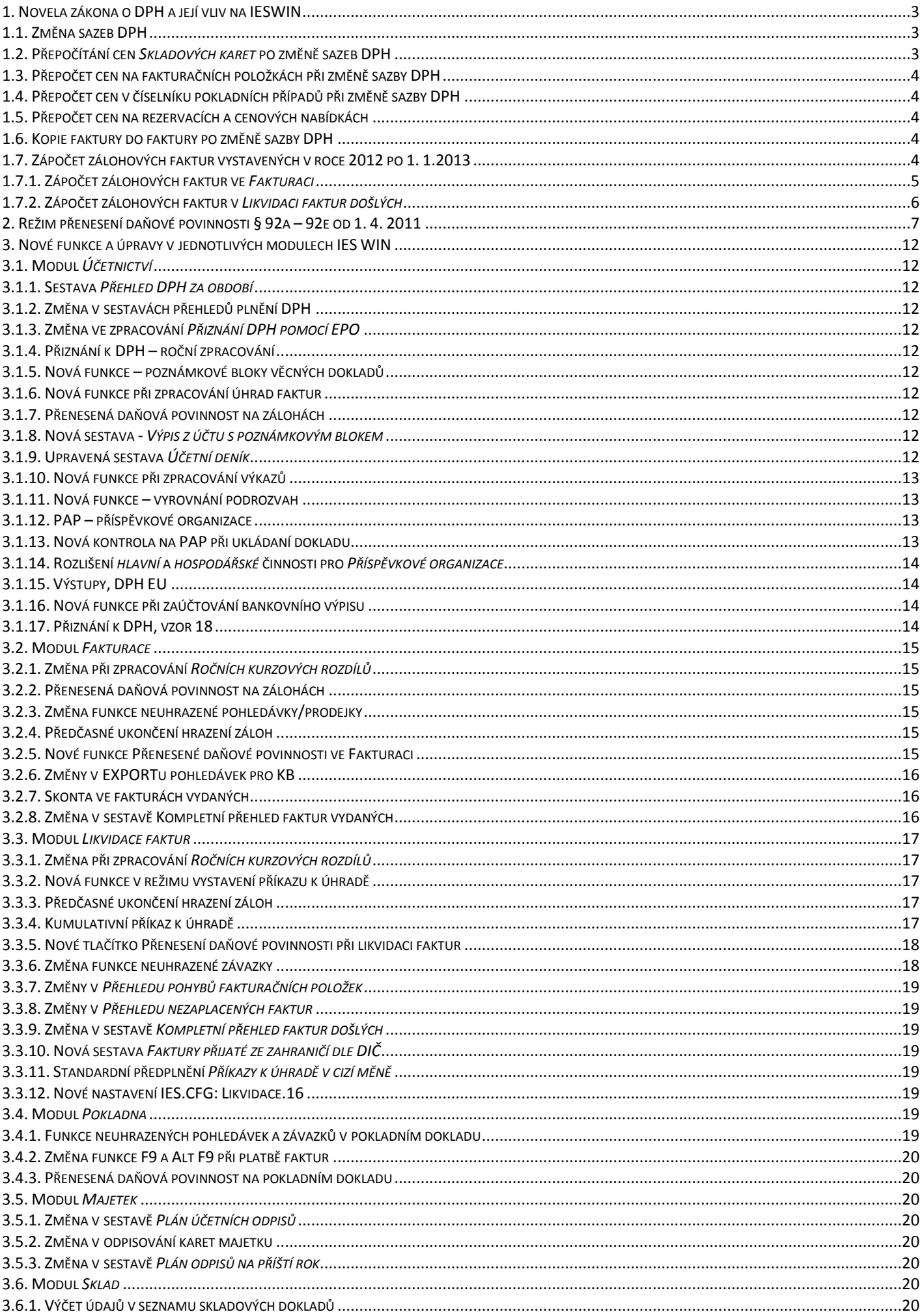

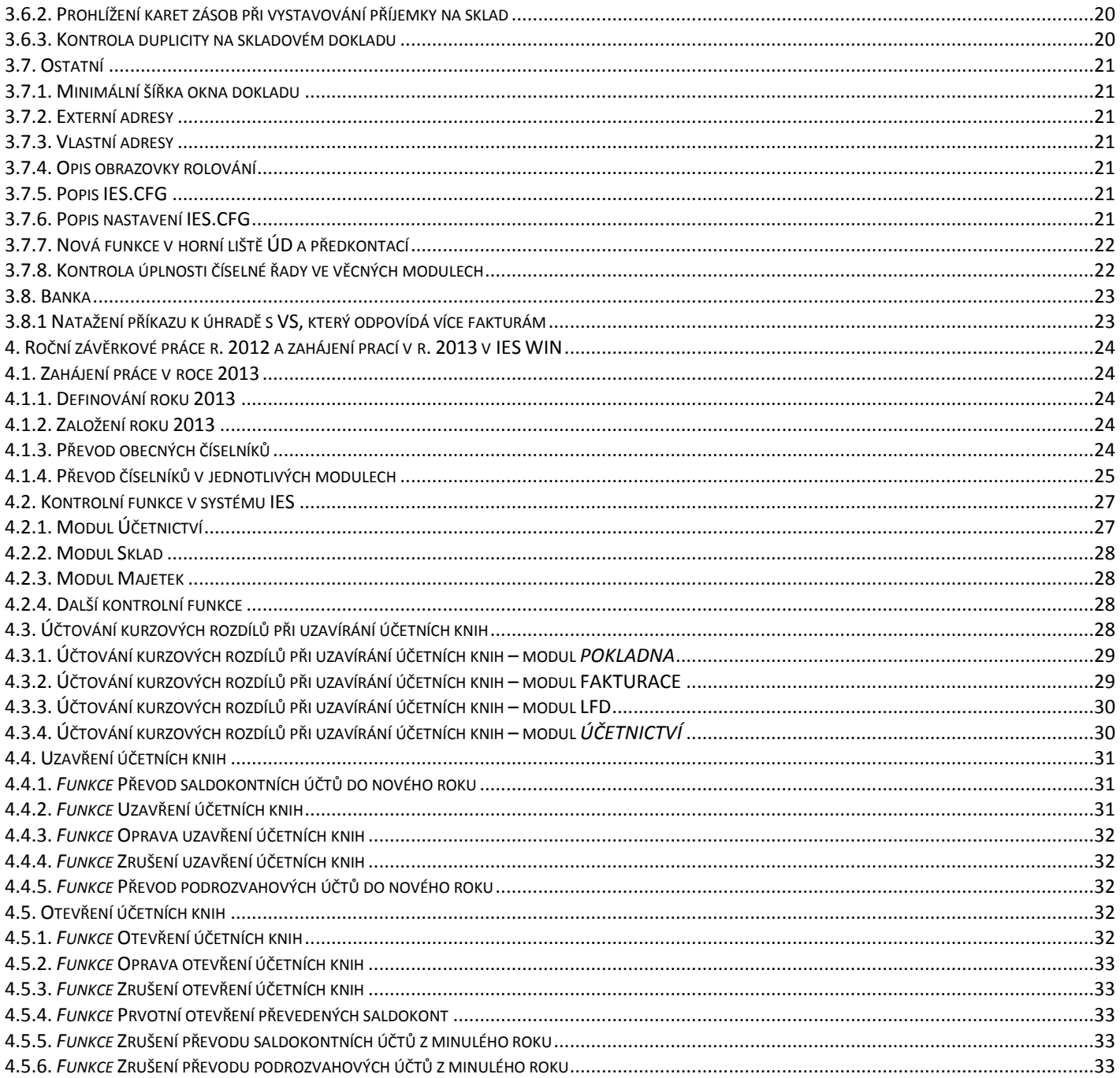

# <span id="page-2-0"></span>**1. Novela zákona o DPH a její vliv na IESWIN**

# <span id="page-2-1"></span>**1.1. Změna sazeb DPH**

Od 1. 1. 2013 by se měly měnit sazby daně z 14 % na 15 %, a z 20% na 21%, ale také může nastat změna podle stávajícího zákona o DPH, a pak by byla jednotná sazba 17,5%.

V systému IESWIN jsou sazby daně definovány v modulu *Správce systému – Instalační soubory – Programový instalační soubor (editace – oprava) – DPH, sazby*. Současný stav ukazuje následující tabulka.

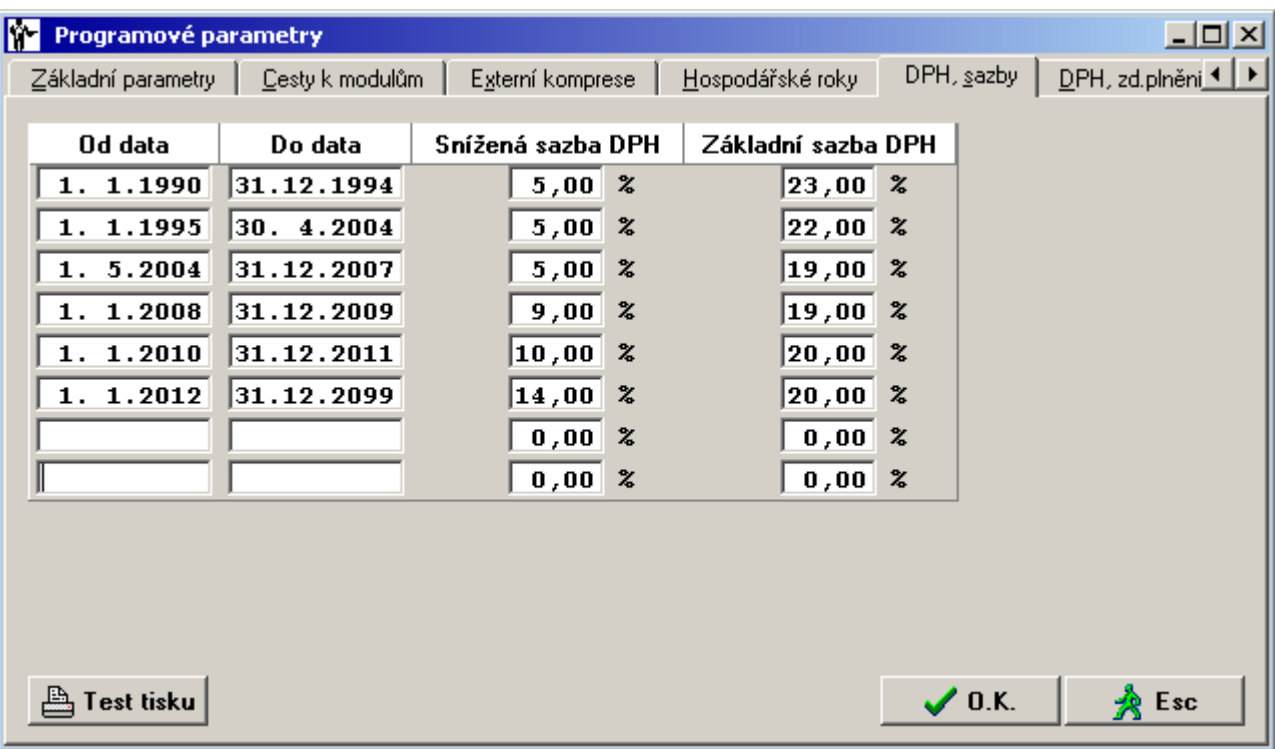

Nové sazby se zadají do prvního volného řádku, a časově se vymezí údaji *od data* 1.1. 2013, *do data* 31. 12. 2099. V předcházejícím řádku se přepíše *do data* 31. 12. 2099 na 31. 12. 2012.

# <span id="page-2-2"></span>**1.2. Přepočítání cen** *Skladových karet* **po změně sazeb DPH**

Od 1. 1. 2013 se mění jak snížená sazba DPH, tak i základní sazba, což má vliv na prodejní ceny na *skladových kartách*. Proto je nutné upravit buďto *prodejní cenu bez DPH*, nebo *prodejní cenu včetně DPH*. Přepočet DPH, a tím i stávajících prodejních cen, se provede v modulu *Sklad*, **po převodu** *Skladových karet* do roku 2013, ve funkci *Dávková aktualizace prodejních cen.* Do dávky se vyberou všechny skladové karty a následně se přepočtou prodejní ceny. K dispozici jsou dva možné chody:

- *a) Procentní změna prodejních cen ve vybrané dávce,* do procenta změny se zadává nula, jako výchozí cena se vybírá *prodejní cena bez DPH* nebo *prodejní cena včetně DPH*, která pak slouží jako základ pro výpočet. Změna po typech prodejní ceny A až J.
- *b) Změna sazby DPH, oprava prodejních cen.* Změna po pásmech DPH. Na závěr se ceny příslušnou funkcí promítnou do aktuálního ceníku.

# <span id="page-3-0"></span>**1.3. Přepočet cen na fakturačních položkách při změně sazby DPH**

V menu modulu fakturace *Ostatní funkce – Přepočet cen na FP při změně sazby DPH* je funkce, kde uživatel zadá a potvrdí:

- stávající a novou sazbu DPH
- kterou cenu spočítat, zda VČETNĚ DPH nebo BEZ DPH (pokud chci zachovat cenu *bez DPH*, zadávám *včetně DPH* a naopak)

a program přepočte vybranou cenu na fakturačních položkách, u kterých došlo ke změně sazby. Pokud v daném pásmu nedochází ke změně sazby, k žádnému výpočtu nedochází!

# <span id="page-3-1"></span>**1.4. Přepočet cen v číselníku pokladních případů při změně sazby DPH**

V menu modulu fakturace *Ostatní funkce – Přepočet cen na PP při změně sazby DPH* je funkce, kde uživatel zadá a potvrdí:

- stávající a novou sazbu DPH
- kterou cenu spočítat, zda VČETNĚ DPH nebo BEZ DPH (pokud chci zachovat cenu *bez DPH*, zadávám *včetně DPH* a naopak)

a program přepočte vybranou cenu na pokladních případech, u kterých došlo ke změně sazby. Pokud v daném pásmu nedochází ke změně sazby, k žádnému výpočtu nedochází!

# <span id="page-3-2"></span>**1.5. Přepočet cen na rezervacích a cenových nabídkách**

Přepočet cen (s výběrem bez DPH nebo včetně DPH) při změně sazeb DPH z roku na rok, se provádí ve funkci převod *Cenových nabídek* popř. *Rezervací* z minulého roku.

Další možnost přepočtu je k dispozici v menu *Skladový doklad – Rezervace – Přepočet cen na rezervacích při změně sazby DPH*. Tuto možnost je možné využít i při změně sazby *v průběhu roku* (obdobně to platí i pro *Cenové nabídky)*.

# <span id="page-3-3"></span>**1.6. Kopie faktury do faktury po změně sazby DPH**

Kopírovat fakturu do faktury meziročně je možné i po změně sazby DPH s tím, že funkce *Ctrl K* sice nesoulad ohlásí, ale nabídne provést:

- kopii v cenách bez DPH a DPH znovu vypočítá ze základu v nové sazbě

- kopii v cenách včetně DPH a DPH znovu vypočítá z ceny včetně DPH v nové sazbě, a

základ DPH pak dopočítá rozdílovým způsobem

Přepočítávají se pouze řádky, v nichž se sazba v daném pásmu liší! Ostatní se přebírají beze změny.

Funkce je aktivní jak v modulu *Fakturace*, tak i v modulu *Likvidace faktur.*

# <span id="page-3-4"></span>**1.7. Zápočet zálohových faktur vystavených v roce 2012 po 1. 1.2013**

S účinností od ledna 2013 budou změněny sazby DPH. Zákon o DPH v § 37 odst. 3 stanoví: *V případě, kdy vznikla povinnost přiznat daň z úplaty přijaté před uskutečněním zdanitelného plnění, vypočte se daň za uskutečněné zdanitelné plnění z rozdílu mezi základem daně podle § 36 odst. 1 a souhrnem základů daně podle § 36 odst. 2* (příklad viz.1.4.1.A.) *nebo z rozdílu mezi úplatou, kterou má plátce obdržet za uskutečněné zdanitelné plnění, a úplatami přijatými před uskutečněním zdanitelného plnění* (příklad viz.1.4.1.B.)*.*

### <span id="page-4-0"></span>**1.7.1. Zápočet zálohových faktur ve** *Fakturaci*

Pokud je zálohová faktura (příloha č. 1) zaplacena v roce 2012 a zdaněna v sazbách DPH platných pro rok 2012 (příloha č. 2) a zdanitelné plnění je fakturováno v roce 2013 se zápočtem zálohy z roku 2012 (příloha č. 3 až 8), v systému IESWIN je DPH počítána dle následujícího příkladu:

#### *Zápočet záloh dle § 37 odst. 3 (část první) - základy DPH.*

Pro tisk faktury se použije formulář "FAKTURA NARODNI\_MENA SE ZALOHOU BEZ DPH změna sazby 2013.pts"

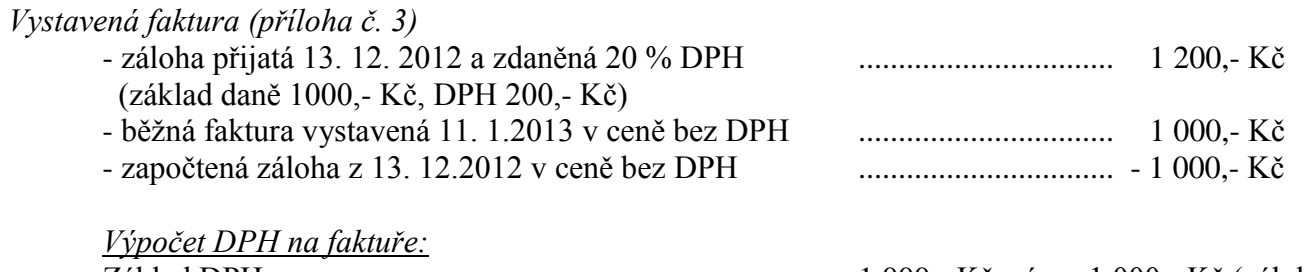

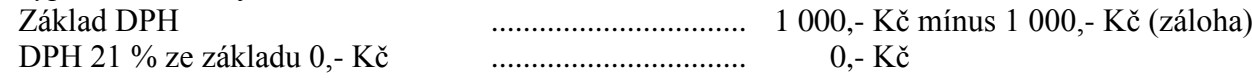

*V příloze č. 4 je zaúčtování vydané faktury, kde:*

- 1. řádek: fakturovaná částka bez DPH
- 2. řádek: DPH vypočtená z rozdílu základů fakturované částky a zálohových plateb bez DPH
- 3. řádek: hodnota faktury zdanitelné plnění
- 4. řádek: přijatá záloha umožní vypárovat saldokontní záznam na dokladu s platbou zálohy
- 5. řádek: DPH odvedená z přijatých záloh umožní vypárovat saldokontní záznam na daňovém dokladu k platbě zálohy
- **6.** řádek: platba zálohy včetně DPH na jeho základě vznikne záznam o úhradě běžné faktury

### **Přičemž k úhradě zbývá 0,- Kč** – tedy rozdíl základů plus DPH z roku 2013.

#### *Zápočet záloh dle § 37 odst. 3 (část druhá) - úplaty.*

Pro tisk faktury se použije formulář "FAKTURA NARODNI\_MENA SE ZALOHOU VČ-DPH změna sazby 2013.pts"

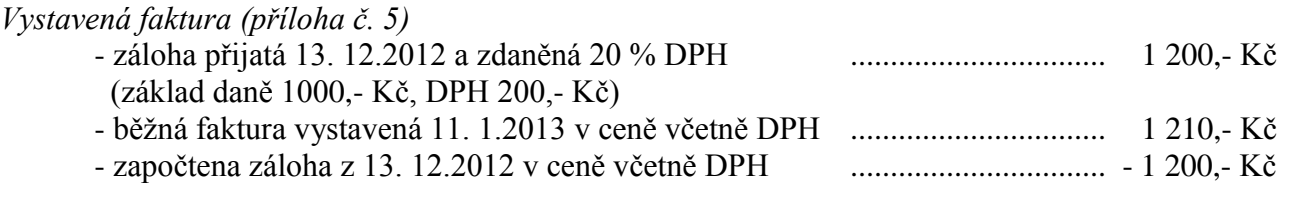

#### *Výpočet DPH na faktuře:*

Zdanitelné plnění ................................... 1 210,- Kč mínus 1 200,- Kč (záloha) DPH 21 % ze zdanitelného plnění včetně DPH 10,- Kč ........... 1,74 Kč

*V příloze č. 6 je zaúčtování vydané faktury, kde:*

- 1. řádek: fakturovaná částka bez DPH
- 2. řádek: DPH vypočtená z rozdílu fakturované částky a zálohové platby (vše včetně DPH)
- 3. řádek: hodnota faktury zdanitelné plnění
- 4. řádek: přijaté zálohy umožní vypárovat saldokontní záznam na dokladu s platbou zálohy.
- 5. řádek: DPH odvedená z přijatých záloh umožní vypárovat saldokontní záznam na daňovém dokladu k platbě zálohy.
- 6. řádek: platba zálohy včetně DPH na jeho základě vznikne záznam o úhradě běžné faktury.

7. řádek: vyrovnání dokladu do výnosů. Zápočet záloh dle § 37 odst. 3 (část druhá) znovu zdaňuje rozdíl DPH ze zálohy zaplacené v roce 2012 sazbou 20% a sazbou 21% (sazba pro rok 2012). V našem případě je daněna částka 10,- Kč, 8,26 Kč jde fakturující straně do výnosů a částka 1,74 Kč zvyšuje odváděnou daň.

#### **Přičemž k úhradě zbývá 10,- Kč**

tedy rozdíl, zdanitelná plnění vč. DPH z roku 2013 mínus záloha z roku 2012 vč. DPH.

Pozn.: V obou příkladech jsme vycházeli z těchto nastavení IESWIN :

- zaokrouhlení DPH na haléře, nastaveno v číselníku KFV

- fakturace v cenách bez DPH a výpočet DPH dle § 37 odst. 3 (část 1), nastaveno v číselníku KFV

- výpočet DPH z přijaté zálohy také dle § 37 odst. 3 (část 1), nastaveno v konfiguračním souboru IES.CFG: IES. 9

- FV, prodejka: položkové DPH – IES.CFG: IES.10

Kromě výše uvedených příkladů existují i další varianty dle nastavení IESWIN a kombinací různých sazeb DPH.

V přílohách č. 7 a 8 jsou obdobné příklady faktur vystavených v roce 2013 se sazbou 17,5 %.

## <span id="page-5-0"></span>**1.7.2. Zápočet zálohových faktur v** *Likvidaci faktur došlých*

Zpracování faktur došlých probíhá stejně, nezávisle na způsobu zápočtu záloh (dle §37, odst. 3 části první nebo druhé) u dodavatele.

V případě likvidace faktury v roce 2013 v sazbách minulých let se sice předplní sazby roku 2013, ale důležité je pásmo DPH a druh zdanitelného plnění (určuje řádek přiznání k DPH). Částka DPH se sice předplní v hodnotě sazeb roku 2013, ale ta se následně přepíše dle přijatého daňového dokladu.

Poslední korekce rekapitulace DPH se provádí při ukládání dokladu, provádí sladění likvidace faktury s obdrženým daňovým dokladem.

# <span id="page-6-0"></span>**2. Režim přenesení daňové povinnosti § 92a – 92e od 1. 4. 2011**

*Materiál cituje informační materiál Ministerstva financí ČR ze dne 14. 3.2011 (text psaný kurzívou) a vložený text* normál *informuje o postupech zpracování v systému IESWIN.*

*Účelem tohoto režimu je přenesení povinnosti plátce (poskytovatele plnění) přiznat a zaplatit daň na výstupu za uskutečněné zdanitelné plnění s místem plnění v tuzemsku v zákonem stanovených případech na plátce, který toto zdanitelné plnění přijal (příjemce plnění).*

*Detailně daný režim upravuje § 92a – 92e zákona č. 235/2004 Sb., o dani z přidané hodnoty, ve znění pozdějších předpisů (dále jen "zákon o DPH").* 

*Tento režim se použije pouze tehdy, když je příjemce plnění plátcem DPH. Při použití tohoto režimu poskytovatel plnění uskuteční plnění za úplatu bez daně a příjemce tohoto plnění je povinen přiznat a zaplatit daň na výstupu, a to ke dni uskutečnění zdanitelného plnění.*

*V souladu s ustanovením § 72 a dalších zákona o DPH je příjemce plnění oprávněn k odpočtu daně na vstupu.*

### *1. Režim přenesení daňové povinnosti (PDP) použije plátce při uskutečnění zdanitelného plnění s místem plnění v tuzemsku, pokud se jedná o:*

*dodání zlata plátci (§ 92b),*

*dodání zboží uvedeného v příloze č. 5 k zákonu o DPH plátci (§ 92c),*

*převod povolenek na emise skleníkových plynů plátci (§ 92d),*

*poskytnutí stavebních prací plátci (§ 92e) - od 1. 1.2012.*

Plátce (poskytovatel plnění), který uskutečňuje zdanitelné plnění v režimu přenesení daňové povinnosti, uvede toto plnění na ř. 25 daňového přiznání.

### *2. Režim přenesení daňové povinnosti se nepoužije:*

*při poskytnutí plnění osobě, která není plátcem,*

*při dodání zlata České národní bance.*

### *3. Předmět plnění*

*zlato o ryzosti 333 tisícin nebo vyšší v podobě neopracované, zejména slitku, cihly, prutu, valounu, zrna, granule, granálie, lístku, drátu, prášku, zlomků, smetků nebo odpadu (Nejedná se o taxativní výčet, ale o nejčastější podoby neopracovaného zlata.),*

*investiční zlato, u kterého se plátce, který investiční zlato vyrobil nebo zlato přeměnil na investiční zlato, rozhodl, že při jeho dodání uplatní daň,*

*zboží uvedené v příloze č. 5 k zákonu o DPH,*

*převod povolenek na emise skleníkových plynů podle zákona č. 695/2004 Sb., o podmínkách obchodování s povolenkami na emise skleníkových plynů a o změně některých zákonů,*

*s účinností od 1. 1.2012 poskytnutí stavebních prací, které podle sdělení Českého statistického úřadu o zavedení Klasifikace produkce (CZ-CPA) uveřejněného ve Sbírce zákonů odpovídají číselnému kódu klasifikace produkce CZ-CPA 41 až 43 platnému od 1. ledna 2008. Základ daně lze při poskytnutí stavebních a montážních prací stanovit podle § 36 odst. 3 písm. g) zákona o DPH.*

### *4. Daňové doklady*

*Poskytovatel plnění je povinen vystavit nejpozději do 15 dnů ode dne uskutečnění zdanitelného plnění daňový doklad s náležitostmi běžného daňového dokladu. Tento doklad však*  *oproti běžnému daňovému dokladu neobsahuje výši daně ale sdělení, že výši daně je povinen doplnit a přiznat příjemce plnění.*

*Příjemce plnění je povinen doplnit na obdrženém daňovém dokladu výši daně; tato daň může být zaokrouhlena na celé koruny tak, že částka 0,50 koruny a vyšší se zaokrouhlí na celou korunu nahoru a částka nižší než 0,50 koruny se zaokrouhlí na celou korunu dolů.*

**V systému IESWIN** poskytovatel plnění vystavuje daňový doklad v režimu:

- *fakturace ze skladu,*
- *- fakturace formou fakturačních položek,*
- *- řádkovou fakturací – Ctrl F9,*
- *- příjmový pokladní doklad – pokladní případy,*
- *- příjmový pokladní doklad – na řádku Ctrl F9.*

V režimu *"fakturace ze skladu"* musí být na *Skladové kartě* vyplněn údaj *Označení zboží* (číselný kód dle přílohy č. 5 k zákonu č. 235/2004 Sb. - zákon o DPH) – lze použít nápovědu F7, a údaj *Hmotnost*, kde se uvede váha měrné jednotky v kg (při měrné jednotce kg se uvádí 1, při měrné jednotce tuna se uvádí 1000, atd.).

Dále je nutné mít v *číselníku pohybů na skladě* u používaného pohybu pro prodej nastaven druh zdanitelného plnění 125 pro PDP.

V režimu "fakturace ze skladu" se skladový doklad vystavuje běžným způsobem, ale dodávky dle přenesené daňové povinnosti (tj. pro plátce DPH) musí mít pásmo DPH – PDP.

To lze definovat: přímo na skladové kartě nebo na vyplněném řádku prodejky (Ctrl\_D) nebo v hlavičce ještě před vyplňováním řádků dokladu přepnutím *globálního pásma DPH* (předposlední ikona na liště dokladu – červený terčík) na pásmo *přenesená daňová povinnost*.

Při tisku faktury se pak vybere nový tiskový formulář "FAKTURA NARODNI\_MENA BEZ DL paragraf 92a.pts" nebo použijete Váš běžný formulář, ale na poslední řádek faktury je nutné uvést sdělení, *že výši daně je povinen doplnit a přiznat příjemce plnění viz. §92a – 92e zákona č. 235/2004 Sb.*

*V režimu "fakturace formou fakturačních položek"* je nutné mít založené fakturační položky pro dodávky dle §92b-d zákona č. 235/2004 Sb, kde musí být vyplněn údaj *Označení zboží* (číselný kód dle přílohy č. 5 k zákonu č. 235/2004 Sb. - zákon o DPH) – lze použít nápovědu F7, údaj *měrná jednotka* (nevyplňuje se u stavebních prací) a druh zdanitelného plnění "125".

Při vystavování faktury přes fakturační položky (na řádku faktury F7) se zapisuje jednotková cena, počet měrných jednotek a při tisku faktury se vybírá nový tiskový formulář "FAKTURA NARODNI MENA BEZ DL paragraf 92a.pts" nebo použijete Váš běžný formulář, ale na poslední řádek faktury je nutné uvést sdělení, *že výši daně je povinen doplnit a přiznat příjemce plnění viz. § 92a – 92e zákona č. 235/2004 Sb.*

Při ukládání *fakturačních položek* do číselníku se kontroluje, že pokud je pásmo DPH *PDP*, je vyplněn kód zboží a naopak.

Pokud se jedná o náhodné plnění nebo uživatel nechce vytvářet *číselník fakturačních položek,* je možné *zadat režim přenesené daňové povinnosti přímo na položkovém řádku faktury* současným stiskem kláves *Ctrl F9* (nově také žlutý *terčík* mezi ikonami na horní liště) -

vybere se z *číselníku kódů zboží určeného pro PDP*, vznikne fiktivní fakturační položka s číslem nula, což jinak nelze zadat. Režim vyplnění hodnot je stejný jako u fakturační položky.

Takto vystavené fakturační položky se v kumulativních opisech fakturačních položek neobjevují a v detailních je místo čísla *fakturační položky* "šest pomlček" a nesčítají se *MJ*, protože do součtu mohou jít různé *MJ*.

*V režimu "příjmový pokladní doklad – pokladní případy"* je nutné mít nově založené pokladní případy pro dodávky dle §92b-d zákona č. 235/2004 Sb., kde musí být vyplněn nový údaj *Označení zboží* (číselný kód dle přílohy č. 5 k zákonu č. 235/2004 Sb. - zákon o DPH) – lze použít nápovědu F7, přičemž údaj *měrná jednotka, jednotková cena bez DPH* a *s DPH* se u stavebních prací nevyplňuje, a druh zdanitelného plnění je "125".

Při vystavování příjmového pokladního dokladu přes pokladní případy (na řádku dokladu F7) se zapisuje *přijato Kč, případně počet měrných jednotek* (pokud se nejedná o stavební práce) a při tisku příjmového pokladního dokladu se vyberete nový tiskový formulář " POKLADNA PRIJEM PD VZOR 2 - daňový doklad par 92a 2013.pts "*.*

Pokud se jedná o náhodné plnění nebo uživatel nechce vytvářet *číselník pokladních případů,* je možné *zadat režim přenesené daňové povinnosti přímo na položkovém řádku příjmového pokladního dokladu* současným stiskem kláves *Ctrl F9* (nově také žlutý *terčík* mezi ikonami na horní liště) - vybere se z *číselníku kódů zboží určeného pro PDP,* dále se pokračuje stejně jako v předchozím případě.

### *5. Povinnost přiznat a zaplatit daň*

*Příjemce plnění odpovídá za správnost vypočtené daně. Daň je správně vypočtená, pokud je správně stanovena sazba daně. Příjemce plnění je povinen přiznat a zaplatit daň ke dni uskutečnění zdanitelného plnění. Tímto dnem je podle ustanovení § 21 odst. 3 písm. a) b) zákona o DPH u dodání zboží při prodeji podle kupní smlouvy den dodání, v ostatních případech den převzetí. Při poskytnutí převodu povolenek na emise skleníkových plynů je podle § 21 odst. 5 písm. b) zákona o DPH tímto dnem den uvedený ve smlouvě, ke kterému dochází k převodu práva nebo poskytnutí práva k využití.*

*Při poskytnutí stavebních prací se jedná o službu, která je podle § 21 odst. 5 zákona o DPH uskutečněna dnem jejího poskytnutí nebo dnem vystavení daňového dokladu s výjimkou splátkového kalendáře nebo dokladu na přijatou úplatu, a to tím dnem, který nastane dříve. Stavební práce jsou často poskytovány podle smlouvy o dílo, kdy se zdanitelné plnění podle § 21 odst. 6 písm. a) zákona o DPH považuje za uskutečněné dnem převzetí a předání díla nebo jeho dílčí části, nebo jsou stavební práce poskytovány jako dílčí plnění, které se podle § 21 odst. 9 zákona o DPH považuje za uskutečněné dnem uvedeným ve smlouvě. Příjemce plnění uvede toto plnění na ř. 10 nebo 11 daňového přiznání.*

**V systému IESWIN** příjemce plnění pořizuje daňový doklad:

- v modulu *Likvidace faktur,* v režimu *odvod-odpočet - formou fakturačních položek,*

- v modulu *Likvidace faktur,* v režimu *odvod-odpočet - Ctrl F9,*
- *-* v modulu *Pokladna*, v režimu *výdajový pokladní doklad - pokladní případy,*
- *-* v modulu *Pokladna*, v režimu *výdajový pokladní doklad - Ctrl F9.*

V režimu *Likvidace faktur - odvod-odpočet - formou fakturačních položek* je nutné mít založené *likvidační položky* pro dodávky dle §92b-d zákona č. 235/2004 Sb, kde musí být vyplněn údaj *Označení zboží* (číselný kód dle přílohy č. 5 k zákonu č.235/2004 Sb. - zákon o DPH) – lze použít nápovědu F7 údaj *druh zdanitelného plnění*, kde se zadává "110" pro základní sazbu DPH a "111" pro sníženou sazbu DPH.

Při pořizování faktury došlé přes fakturační položky (na řádku faktury – na údaji *text* F7) se zapisuje počet MJ (g, kg, ks) zaokrouhlený na celé MJ (u stavebních prací se počet MJ nevyplňuje).

Pokud se jedná o náhodné plnění nebo uživatel nechce vytvářet *číselník fakturačních položek,* je možné zadat režim přenesené daňové povinnosti přímo na položkovém řádku faktury došlé, současným stiskem kláves *Ctrl F9* (nově také žlutý *terčík* mezi ikonami na horní liště) - vybere se z *číselníku kódů zboží určeného pro PDP*, vznikne fiktivní fakturační položka s číslem nula, což jinak nelze zadat. Režim vyplnění hodnot je stejný jako u fakturační položky.

Takto vystavené likvidační položky se v opisech fakturačních položek objevují spolu s kódem zboží, a místo čísla *fakturační položky* je "šest pomlček". MJ se nesčítají, pokud do součtu mohou jít různé *MJ*.

*V režimu* "výdajový pokladní doklad – pokladní případy" je nutné mít nově založené pokladní případy pro dodávky dle §92b-d zákona č. 235/2004 Sb., kde musí být vyplněn údaj *Označení zboží* (nový údaj – číselný kód dle přílohy č. 5 k zákonu č. 235/2004 Sb. - zákon o DPH) – lze použít nápovědu F7, přičemž údaj *měrná jednotka, jednotková cena bez DPH* a *s DPH* se nevyplňuje u stavebních prací, a druh zdanitelného plnění se zadává "110" pro základní sazbu DPH a "111" pro sníženou sazbu DPH.

Při vystavování výdajového pokladního dokladu přes pokladní případy (na řádku dokladu F7) se zapisuje *vydáno Kč*, případně *počet měrných jednotek* (pokud se nejedná o stavební práce) a při tisku výdajového pokladního dokladu se vybere nový tiskový formulář "POKLADNA VYDAJ PD PDP paragraf 92a 2013.pts "*.*

Pokud se jedná o náhodné plnění nebo uživatel nechce vytvářet *číselník pokladních případů,* je možné *zadat režim přenesené daňové povinnosti přímo na položkovém řádku výdajového pokladního dokladu* současným stiskem kláves *Ctrl F9* (také žlutý *terčík* mezi ikonami na horní liště) - vybere se z *číselníku kódů zboží určeného pro PDP, a* dále se pokračuje stejně jako v předchozím případě.

#### *6. Nárok na odpočet daně*

*Příjemce plnění je oprávněn k odpočtu daně na vstupu u přijatého zdanitelného plnění při splnění podmínek uvedených v § 72 a dalších zákona o DPH. Podle § 72 odst. 3 zákona o DPH nárok na odpočet daně plátci vzniká okamžikem, kdy nastaly skutečnosti zakládající povinnost tuto daň přiznat. Příjemce plnění uvede nárok na odpočet daně na ř. 43 nebo 44 daňového přiznání.*

#### *Ilustrativní příklad k bodu 5 a 6*

*Plátce dodal ke zpracování jinému plátci na základě kupní smlouvy železný odpad zatříděný podle Číselného kódu harmonizovaného systému 7204. Podle kupní smlouvy je dnem dodání 10. duben 2011. Základ daně je ve výši 250 000 Kč (ř. 25 DAP). Plátce je povinen do 25. května 2011 vystavit daňový doklad se sdělením, že výši daně je povinen doplnit a přiznat příjemce plnění. Příjemce plnění je povinen na daňový doklad doplnit daň ve výši 50 000 Kč a v daňovém přiznání za zdaňovací období duben 2011 je povinen tuto daň přiznat a zaplatit (ř. 10* 

*DAP). Pokud tuto povinnost splní, má současně za měsíc duben 2011 nárok na odpočet daně z tohoto plnění ve výši 50 000 Kč (ř. 43 DAP).*

#### *7. Povinnost vedení evidence*

*Poskytovatel a příjemce plnění jsou povinni vést za každé zdaňovací období evidenci pro daňové účely podle § 92a. Poskytovatel plnění je v této evidenci povinen uvést daňové identifikační číslo plátce, pro kterého se zdanitelné plnění uskutečnilo, datum uskutečnění zdanitelného plnění, základ daně, rozsah a předmět plnění.*

*Příjemce plnění je povinen v této evidenci uvést daňové identifikační číslo plátce, který uskutečnil zdanitelné plnění a obdobně jako poskytovatel plnění datum uskutečnění zdanitelného plnění, základ daně, rozsah a předmět plnění.*

Evidence je vedena zvlášť v modulu *Fakturace* (pro poskytovatele plnění) a zvlášť v modulu *Likvidace* (pro příjemce plnění). Z důvodu sledování rozsahu a předmětu plnění není možná evidence v modulu *Účetnictví* (tam se promítají jen údaje potřebné pro přiznání k DPH). Nově lze doklady pořizovat i v modulu *Pokladna* (viz výš).

Výpisy z evidence je tedy možné tisknou z modulu *Fakturace (*poskytovatel plnění), z modulu *Likvidace* (příjemce plnění) a také z modulu *Pokladna (*poskytovatel i příjemce plnění), v menu *Ostatní funkce-Výpis z evidence režimu přenesené daňové povinnosti*. Pro detailní kontrolu se v úvodním dialogu ve spodní části zatrhne možnost "zobrazit kontrolní protokol".

### *8. Předložení výpisu z evidence pro daňové účely*

*Poskytovatel i příjemce plnění je povinen předložit správci daně současně s daňovým přiznáním i výpis z evidence pro daňové účely, který obsahuje údaje, jež jsou plátci povinni vést v evidenci pro daňové účely, a to ve formátu a struktuře, která bude zveřejněna správcem daně (§ 72 odst. 3 daňového řádu).*

Evidence je vedena zvlášť v modulu *Fakturace* (pro poskytovatele plnění) a v modulu *Likvidace* (pro příjemce plnění). Nově též v modulu *Pokladna*.

Výpisy z evidence pro finanční úřad ve tvaru XML se vytváří v modulu *Fakturace* (poskytovatel plnění), v modulu *Likvidace* (příjemce plnění) nebo v modulu *Pokladna (*poskytovatel i příjemce plnění) v části menu *Ostatní funkce-Výpis z evidence režimu přenesené daňové povinnosti*. V úvodním menu se ve spodní části zatrhne možnost "generovat soubor pro EPO".

### *9. Porušení režimu přenesení daňové povinnosti*

*Pokud poskytovatel plnění nepostupuje podle daného režimu přenesení daňové povinnosti a při uskutečnění zdanitelného plnění uplatní daň na výstupu a výši daně uvede na daňovém dokladu, nemá příjemce plnění nárok na odpočet daně uvedené na daňovém dokladu, protože je podle § 72 zákona o DPH oprávněn k odpočtu daně, kterou se rozumí daň, která je stanovena podle zákona o DPH. Příjemci plnění vzniká nárok na odpočet daně okamžikem, kdy mu nastaly skutečnosti zakládající povinnost tuto daň přiznat. Poskytovatel plnění postupuje v takovém případě podle obecné zásady pro opravu výše daně podle § 43 zákona o DPH.*

# <span id="page-11-0"></span>**3. Nové funkce a úpravy v jednotlivých modulech IES WIN**

# <span id="page-11-1"></span>**3.1. Modul** *Účetnictví*

## <span id="page-11-2"></span>**3.1.1. Sestava** *Přehled DPH za období*

V sestavě Přehled DPH za období (varianta dle řádku přiznání) byly doplněny sloupečky na rozdíl mezi skutečnou a zaúčtovanou DPH (volitelně). Do varianty dle druhu zdanitelného plnění se tento údaj nevejde (přibyl totiž údaj DIČ).

## <span id="page-11-3"></span>**3.1.2. Změna v sestavách přehledů plnění DPH**

V sestavách přehledů plnění o DPH (měsíční, čtvrtletní, za období) byl doplněn nový sloupec DIČ.

## <span id="page-11-4"></span>**3.1.3. Změna ve zpracování** *Přiznání DPH pomocí EPO*

Do funkce zpracování *přiznání DPH pomocí EPO* byla přidána možnost opravného přiznání.

## <span id="page-11-5"></span>**3.1.4. Přiznání k DPH – roční zpracování**

Při ročním zpracování *Přiznání k DPH* si v oddílu C může uživatel zvolit výpočet řádku 53 rozdílem koeficientů, a ne ze sumy odpočtů v *datovém instalačním souboru*.

## <span id="page-11-6"></span>**3.1.5. Nová funkce – poznámkové bloky věcných dokladů**

Byl povolen zápis poznámkových bloků na účetní doklady věcných dokladů, čili na účetní předkontace integrované do účetnictví. Ne však na předkontace věcných dokladů!

## <span id="page-11-7"></span>**3.1.6. Nová funkce při zpracování úhrad faktur**

Při zpracování úhrad faktur na účetním dokladu funkcemi *F9*, resp. *Alt F9,* jsou implicitně nabídnuty všechny nezaplacené faktury.

Nyní je v konfiguračním souboru *IES.CFG: Účetnictví.20* možné nastavit nový parametr, který při výběru faktur vydaných <F9> a došlých <Alt F9> k zaúčtování úhrady, umožní zadat filtr na klíčové údaje.

## <span id="page-11-8"></span>**3.1.7. Přenesená daňová povinnost na zálohách**

Při zpracování plateb zálohových faktur (např. bankovní výpis) se nově kontroluje, že není vystavován daňový doklad k platbě v pásmu PDP.

## <span id="page-11-9"></span>**3.1.8. Nová sestava -** *Výpis z účtu s poznámkovým blokem*

V menu *Výstupní sestavy – Účetnictví - základní sestavy - Výpis z účtu* byla vytvořena nová sestava *Výpis z účtu s poznámkovým blokem.* Jedná se o variantu výpisu z účtu s opisem celé řádkové poznámky ( viz. Ctrl Enter).

# <span id="page-11-10"></span>**3.1.9. Upravená sestava** *Účetní deník*

V menu *Výstupní sestavy – Účetnictví - základní sestavy* byla doplněna volba zohledňující tisk poznámkového bloku ze záhlaví účetního dokladu *- zobrazit*: a) nezobrazovat obsah poznámkového bloku ze záhlaví dokladu,

b) zobrazovat obsah poznámkového bloku ze záhlaví dokladu, c) zobrazovat pouze doklady s vyplněným poznámkovým blokem v záhlaví dokladu.

# <span id="page-12-0"></span>**3.1.10. Nová funkce při zpracování výkazů**

V menu *Výstupní sestavy – Výkazy – Zpracování výkazu* je nová funkce – tlačítko *Vzorová období.* Uživatel dostane vybrat typ výkazu: *Rozvaha* x *Výsledovka* x *Cash Flow* a podle typu organizace budou nastavena vzorová období. *Podnikatelé:*

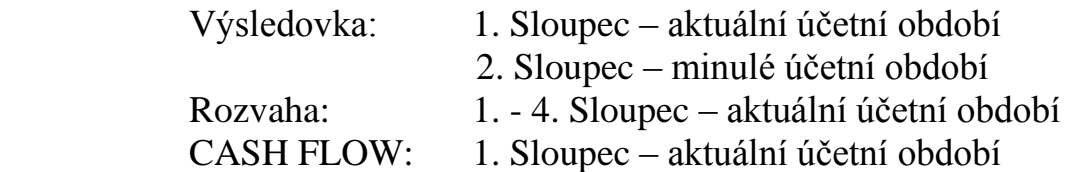

*Příspěvkové* - stejně jako podnikatelé kromě výsledovky.

Výsledovka: 1. Sloupec – aktuální účetní období – hlavní činnost

2. Sloupec – aktuální účetní období – hospodářská činnost

3. Sloupec – minulé účetní období – hlavní činnost

4. Sloupec – minulé účetní období – hospodářská činnost

Aktuální období se předplňuje od začátku roku do konce minulého čtvrtletí, a to podle systémového data! Současně je nastaven i nový údaj *typ činnosti,* tedy hlavní/hospodářská.

*Nevýdělečné organizace -* stejně jako podnikatelé kromě *Výsledovky*:

Výsledovka: 1. Sloupec – aktuální účetní období – hlavní činnost

2. Sloupec – aktuální účetní období – hospodářská činnost

## <span id="page-12-1"></span>**3.1.11. Nová funkce – vyrovnání podrozvah**

Při vytváření účetního dokladu byla vytvořena nová funkce *Alt F10*, která vygeneruje řádek účetního dokladu vyrovnávající účet podrozvah. Ten je zadán v datovém *instalačním souboru,* v sekci PAP. Funkce je aktivní pouze pro *Příspěvkové organizace!*

## <span id="page-12-2"></span>**3.1.12. PAP – příspěvkové organizace**

- a) Byly sjednoceny číselníky PAP pro příspěvkové organizace, používané v modulu *Účetnictví* a modulu *PAP.*
- b) V datovém instalačním souboru pro PAP byly doplněny kódy transakce pro bankovní výpisy (kódy 801+851) - předplnění kreditu/debetu účtu banky a příjmu/výdeje z pokladny,
- c) ve vlastní adrese je zavedena nová položka *IČO banky* (pro PAP) původně bylo uvedeno v šesté poznámce. Po Upgrade si tento údaj zkontrolujte.

# <span id="page-12-3"></span>**3.1.13. Nová kontrola na PAP při ukládaní dokladu**

Při ukládání dokladu se kontrola rozšířila o kontrolu přípustnosti kódu transakce z hlediska výkazů IV. až IX.

## <span id="page-13-0"></span>**3.1.14. Rozlišení** *hlavní* **a** *hospodářské* **činnosti pro** *Příspěvkové organizace*

Nově jsou jednotlivé nákladové a výnosové účty v účtové osnově příspěvkových organizací zařazeny buď do hlavní, nebo hospodářské činnosti. Upgrade prvotně všechny zařadí do hlavní činnosti, editací je nutné opravit účty týkající se hospodářské činnosti.

Toto rozlišení se nově také zadává v parametrech při zpracování výkazu Výsledovka a je používáno také při zpracování některých výkazů PAP (II., III., XI.).

## <span id="page-13-1"></span>**3.1.15. Výstupy, DPH EU**

*stávající Přehled zdanitelných plnění vykázaných na řádcích 43 a 44 nově: Volitelný přehled přijatých zdanitelných plnění ze zahraničí*

Sestava (součtovaná za státy EU, čili 2 znaky DIČ, s možností třídit a součtovat za jednotlivá DIČ v rámci řádku k přiznání k DPH/druhu zdanitelného plnění) byla rozšířena o možnost tisknout záznamy vykazované na vybraných řádcích a to:

řádky 43, 44: Přijatá zd.plnění vykázaná na ř. 3 až 13

řádky 3, 4: Pořízení zboží z jiného státu EU

řádky 5, 6: Pořízení služeb z jiného státu EU

řádky 7, 8: Dovoz zboží

řádky 12, 13: Ost.zd.plnění, daň je povinen přiznat plátce při jejím přijetí (§108)

## <span id="page-13-2"></span>**3.1.16. Nová funkce při zaúčtování bankovního výpisu**

Při zaúčtování bankovního výpisu je nově možné na řádcích dokladu použít funkci <ShiftF5> *Předplnění dokladu úhradami faktur došlých* (a dobropisů faktur vydaných) vystavených v národní měně (Kč) dle vybraného příkazu k úhradě v národní měně (Kč).

Po stisku příslušné klávesy dostane uživatel k výběru existující příkazy k úhradě. Pokud na vybraném příkazu existují příkazy k úhradě faktur vystavené příslušnými chody v modulu LFD, účetní doklad je jimi předplněn podle stejných pravidel, jako při klasických funkcích <AltF9> popř. <F9>.

Pokud je vybrán kumulativní příkaz k úhradě (viz. 3.3.4. Kumulativní příkaz k úhradě), účetní doklad je předplněn dílčími úhradami, ze kterých byl kumulativní příkaz k úhradě vytvořen.

### <span id="page-13-3"></span>**3.1.17. Přiznání k DPH, vzor 18**

Od 1. 1.2013 vstupuje v platnost nový vzor přiznání k DPH, číslo 18. UpGrade Vám do stávající sady formulářů přihraje soubory:

VYKAZ\_DPH VZOR 18 platný od 1-1-2013.pts

VYKAZ\_DPH DODATECNE VZOR 18 platný od 1-1-2013.pts

Při vystavování přiznání k DPH za leden, popř. za první čtvrtletí roku 2013, si **nezapomeňte v oddílu B zkontrolovat, že používáte správný tiskový formulář**!

# <span id="page-14-0"></span>**3.2. Modul** *Fakturace*

# <span id="page-14-1"></span>**3.2.1. Změna při zpracování** *Ročních kurzových rozdílů*

Při zpracování *Ročních kurzových rozdílů* se faktury převedené do příštího roku objeví v chybovém protokolu, protože kurzový rozdíl se zapisuje do úhrad v roce, kde je zpracováván a v převedené faktuře v následujícím roce pak chybí. Pokud se faktura nepřenese opakovaně, vznikne problém. Kurzový rozdíl není zohledněn při dalším výpočtu kurzových rozdílů na předmětné faktuře. Pozor při opakovaném převodu faktury. Pokud přišla v novém roce na fakturu platba, opakovaným převodem o ni na faktuře přijdete, a musí se znovu na fakturu doplnit buď manuálně editací, nebo automaticky doplněním úhrad z účetnictví (funkce v modulu *Fakturace – Ostatní – Doplnění úhrad*).

# <span id="page-14-2"></span>**3.2.2. Přenesená daňová povinnost na zálohách**

Při vystavování zálohové faktury je při ukládání uživatel upozorněn, že má na řádku PDP, ale uložit takovou fakturu přesto může.

V režimu přenesené daňové povinnosti se zálohy nedaní!

# <span id="page-14-3"></span>**3.2.3. Změna funkce neuhrazené pohledávky/prodejky**

Při vystavování faktury je v horní liště v dokladu ikona (otevřená kniha), která vytvoří *sestavu neuhrazených pohledávek/neproúčtovaných prodejek.* V této sestavě se u faktur po splatnosti nově objevuje znak "!". U faktur v cizí měně bylo doplněno nezaplaceno v měně faktury, a pokud je to jediná měna, je i sečtena.

# <span id="page-14-4"></span>**3.2.4. Předčasné ukončení hrazení záloh**

V minulých verzích programu byla vytvořena funkce *Předčasné ukončení hrazení záloh* (v menu *Ostatní funkce – Úhrady faktur – Doplnění úhrad editací* ikona "otevřený dopis").

Nově je možné příznak, že záloha již nebude dále hrazena, nastavit i při zápočtu platby zálohy do běžné faktury (v režimu *Doplnění úhrad editací* je možno příznak i odblokovat).

Příznak se projeví v sestavách základní *Knihy FV*:

- faktury s ukončeným hrazením nejdou do žádné "nezaplacené" varianty,

- neuhrazená suma těchto záloh bude zobrazena samostatně v součtových řádcích,

- tyto zálohy mají na konci řádku znak " $#$ ".

Všechny sestavy - *varianta jen nezaplacené* - nebudou tyto zálohy obsahovat, všechny sestavy - *varianta jen zaplacené* - tyto zálohy naopak obsahovat budou.

Takto označené faktury se nebudou nabízet do příkazů k úhradě dobropisů.

## <span id="page-14-5"></span>**3.2.5. Nové funkce Přenesené daňové povinnosti ve Fakturaci**

a) doplněna kontrola při ukládání faktury, že nejde-li o prodejku a je zadáno pásmo PDP, je definován i kód zboží PDP,

b) číselník KFV: doplněno implicitní pásmo následného zdanění pro PDP

c) implicitní pásmo následného zdanění pro PDP je plněno při *F7* (fakturační položka) a *Ctrl F9,* čili při zadání PDP, a tisknuto na formuláři fa pro rok 2013,

d) pásmo následného zdanění se objeví v *informačním bloku* (kurzor nad číslem řádku faktury),

e) pásmo následného zdanění lze změnit na klávese *CtrlD*/*Částky,* pokud na řádku není PDP, údaj změny v dialogu není,

f) bylo doplněno tlačítko "žlutý terčík" v horní liště, zadání kódu zboží, *Ctrl F9.*

# <span id="page-15-0"></span>**3.2.6. Změny v EXPORTu pohledávek pro KB**

Do hlavičky faktury se zapíše datum odeslání (exportu). Tyto faktury se již příště nebudou nabízet v selekci. Exportované pohledávky je možno zobrazit v selekci a navíc nezapsat datum exportu. To znamená, že pokud se vybere možnost dát do selekce i odeslané a zadá se nezapsat datum odeslání, tak se u již odeslaných datum vymaže.

## <span id="page-15-1"></span>**3.2.7. Skonta ve fakturách vydaných**

Byla vytvořena nová funkce, viz. *Ostatní funkce - Zpracování skonto faktur*. Například: odběratel má dohodnutou slevu za včasnou platbu. Dostane fakturu na plnou částku, ale zaplatí fakturu poníženou o dohodnutou slevu.

V nové funkci rolují plně nezaplacené faktury, které nejsou dobropisem ani nejsou přeplacené. Po výběru jedné z nich (*F4* s tiskem, *Enter* bez tisku) se zadají údaje:

účetní období, datum vystavení, KFV, částka (stejná nebo menší, než je částka nezaplacená), popř. kurz, účet výnosů nebo nákladů a komentář pro první řádek faktury.

Vznikne nová faktura - dobropis, která bude mít vlastní VS, ale v předkontaci je VS původní faktury. Do obou faktur (původní i dobropis) se zapíše vzájemná úhrada.

První řádek předkontace dobropisu závisí na zadaném účtu ve funkci *skonta.* Pokud je zadán nákladový účet - účtuje se kladně na MD, pokud je zadán výnosový účet - účtuje se záporně na DAL.

Takže pokud dobropis zní na celou nezaplacenou částku vybrané faktury, výsledkem jsou dvě zaplacené faktury a vypárovatelné saldokonto.

## <span id="page-15-2"></span>**3.2.8. Změna v sestavě Kompletní přehled faktur vydaných**

 V sestavě Kompletní přehled faktur vydaných (meziroční kniha faktur) bylo přidáno volitelné zobrazení data splatnosti.

# <span id="page-16-0"></span>**3.3. Modul** *Likvidace faktur*

## <span id="page-16-1"></span>**3.3.1. Změna při zpracování** *Ročních kurzových rozdílů*

Při zpracování *Ročních kurzových rozdílů* se faktury převedené do příštího roku objeví v chybovém protokolu, protože kurzový rozdíl se zapisuje do úhrad v roce, kde je zpracováván a v převedené faktuře v následujícím roce pak chybí. Pokud se faktura nepřenese opakovaně, vznikne problém. Kurzový rozdíl není zohledněn při dalším výpočtu kurzových rozdílů na předmětné faktuře. Pozor při opakovaném převodu faktury. Pokud přišla v novém roce na fakturu platba, opakovaným převodem o ni na faktuře přijdete, a musí se znovu na fakturu doplnit buď manuálně editací, nebo automaticky doplněním úhrad z účetnictví (funkce v modulu *Likvidace – Ostatní – Doplnění úhrad*) .

## <span id="page-16-2"></span>**3.3.2. Nová funkce v režimu vystavení příkazu k úhradě**

V režimech vystavení příkazu k úhradě a editace úhrad je v detailu faktury nové tlačítko, které zobrazí stávající vystavené příkazy.

## <span id="page-16-3"></span>**3.3.3. Předčasné ukončení hrazení záloh**

V minulých verzích programu byla vytvořena funkce *Předčasné ukončení hrazení záloh* (v menu *Ostatní funkce – Úhrady faktur – Doplnění úhrad editací* ikona "otevřený dopis").

Nově je možné příznak, že záloha již nebude dále hrazena, nastavit i při zápočtu platby zálohy do běžné faktury (v režimu *Doplnění úhrad editací* je možno příznak i odblokovat).

Příznak se projeví v sestavách základní *Knihy FD*:

- faktury s ukončeným hrazením nejdou do žádné "nezaplacené" varianty,

- neuhrazená suma těchto záloh bude zobrazena samostatně v součtových řádcích,

- tyto zálohy mají na konci řádku znak " $#$ ".

Všechny sestavy - *varianta jen nezaplacené* - nebudou tyto zálohy obsahovat, všechny sestavy - *varianta jen zaplacené* - naopak tyto zálohy obsahovat budou.

Takto označené faktury se nebudou nabízet do příkazů k úhradě.

## <span id="page-16-4"></span>**3.3.4. Kumulativní příkaz k úhradě**

Ve funkci *Dávkové vystavení příkazu k úhradě* na *vrub korunových účtů* bylo v selekci *faktur došlých* doplněno nové tlačítko *"Zkumulovat"*. *Dobropisy faktur vydaných* touto funkcí takto nelze platit.

Pokud uživatel zvolí *Splatnost příkazu "dle faktury"*, tlačítko "Zkumulovat" není aktivní! Vzhledem k tomu, že faktury budou hrazeny jednou částkou, je třeba vybrat možnost *"s okamžitou splatností"*.

Po selekci faktur jednoho dodavatele se stiskne tlačítko "Zkumulovat". Program zkontroluje, zda se shodují názvy firmy. Pokud ne, upozorní na tento fakt, ale lze to ignorovat. Následně se otevře "dialog", kde uživatel potvrdí účet dodavatele a VS (předplněný dle první faktury – lze editovat).

Následně vzniknou dva příkazy k úhradě. První se odešle do banky, nese sumu částek vybraných faktur a nemá odkaz na jednotlivé faktury, jenom jejich seznam v poznámce. "Druhý příkaz" (informativní) má odkazy na faktury a příznak odeslání do banky (v rolování je vidět vazba na první příkaz).

U "druhých příkazů" je místo údaje datum odeslání do banky text "detail kumulované platby příkazem:" a číslo "kumulovaného *prvního* příkazu".

 $\hat{V}$  pravém horním rohu rolování příkazů je tlačítko "kladívečko", kterým se přepíná filtr na zobrazení/nezobrazení "druhých" příkazů, které nesou odkazy na "kumulované *první* příkazy" a mají v sobě odkazy na konkrétní faktury ("druhé" příkazy implicitně zobrazeny nejsou).

Na uživatelská hesla nelze opravovat ani jeden z příkazů, ale opis "kumulovaného příkazu" zobrazí poznámkový blok, ve kterém je seznam hrazených faktur.

Lze rušit "kumulované *první* příkazy". Je dohledán "druhý příkaz", který nese seznam faktur a dojde k ponížení hodnot vystavených příkazů k úhradě.

Tlačítko "Odesláno" nově dovolí zapsat prázdné datum, čímž se odruší příznak, že úhrada odešla do banky.

Tisk "druhého příkazu" oznámí, že opis má jen informativní charakter.

V sestavě Přehled faktur došlých se zobrazí číslo "kumulovaného *prvního* příkazu", dohledaného podle "druhého příkazu".

V režimu prohlížení příkazů na faktuře je jako příkaz uveden "kumulovaný příkaz", ale vpravo za obrazovkou" je zobrazeno i číslo a řádek "druhého příkazu".

V režimu prohlížení fa je na horní liště tlačítko na prohlížení příkazů k úhradě. Zobrazený seznam lze také vytisknout.

#### *Příkaz k úhradě v cizí měně, faktur vystavených v cizí měně.*

Do spodní lišty přibylo nové tlačítko "Kumulace". Po stisku uživatel zadá cizí měnu a datum, ke kterému má být příkaz vystaven. Datum je důležité pro splátkové kalendáře a faktury s průběžnou splatností.

Následně jsou faktury vybrané měny podle klasických podmínek nabídnuty do *selekce* (čímž se tento chod liší od funkce tlačítka "Přidání").

Jinak vystavení příkazu probíhá prakticky stejně jako u platby faktur z korunového účtu, viz. výš.

Pro oba režimy byl pořízen nový, informativní tiskový formulář pro opis příkazu k úhradě. Je znakový a jmenuje se KONTROLNÍ OPIS S POZNÁMKOU. Ten zobrazí i poznámky, čili u "kumulovaného příkazu" seznam faktur, které jsou v něm zkumulovány, u "druhého příkazu" odkazy na případné dílčí platby splátkových kalendářů, pokud má každá platba vlastní VS1 a ne společný, shodný s fakturou.

### <span id="page-17-0"></span>**3.3.5. Nové tlačítko Přenesení daňové povinnosti při likvidaci faktur**

Pro *Ctrl F9* (zadání kódu zboží) bylo doplněno tlačítko "žlutý terčík" do horní lišty.

### <span id="page-17-1"></span>**3.3.6. Změna funkce neuhrazené závazky**

Při likvidaci faktury je v horní liště v dokladu ikona (otevřená kniha), která vytvoří *sestavu neuhrazených závazků.* V této sestavě se u faktur po splatnosti nově objevuje znak "!". U faktur v cizí měně bylo doplněno nezaplaceno v měně faktury, a pokud se jedná o jedinou cizí měnu, je i sečtena.

## <span id="page-18-0"></span>**3.3.7. Změny v** *Přehledu pohybů fakturačních položek*

V sestavě Přehled pohybů fakturačních položek byl kvůli přenesené daňové povinnosti doplněn počet MJ.

U fiktivních položek, které jsou pořízeny klávesou *CtrlF9*, čili PDP, se nově zobrazuje také kód zboží PDP.

## <span id="page-18-1"></span>**3.3.8. Změny v** *Přehledu nezaplacených faktur*

V sestavě Přehled nezaplacených faktur byla doplněna možnost tisku účtu dodavatele a specifického symbolu.

# <span id="page-18-2"></span>**3.3.9. Změna v sestavě** *Kompletní přehled faktur došlých*

V sestavě Kompletní přehled faktur došlých (meziroční kniha faktur) bylo přidáno volitelné zobrazení data splatnosti.

# <span id="page-18-3"></span>**3.3.10. Nová sestava** *Faktury přijaté ze zahraničí dle DIČ*

Byla vytvořena nová sestava, viz. *Výstupní sestavy - Daň z přidané hodnoty - Faktury přijaté ze zahraničí dle DIČ*.

Zpracování sestavy je možné vymezit účetním obdobím faktur a datem zdanitelného plnění. Dále je možná volba faktur pouze ze zemí EU.

V sestavě je zobrazena fakturovaná částka v měně faktury i v přepočtu na Kč. Případné započtené zálohy jsou připočteny do hodnoty faktury běžné. Storna ani zálohy v sestavě zobrazovány nejsou. Do sestavy nejdou faktury s nevyplněným DIČ a faktury s DIČ začínající na *CZ*.

Sestava je tříděna dle DIČ a identifikace faktury (účetní období, druh a číslo dokladu). Součtována je jednak za DIČ, jednak za první dva znaky DIČ (pokud odpovídá zemi EU, je zobrazeno její jméno).

# <span id="page-18-4"></span>**3.3.11. Standardní předplnění** *Příkazy k úhradě v cizí měně*

Ve funkci *Ostatní funkce - Příkazy k úhradě faktur došlých - Příkazy k úhradě v cizí měně* je částka k úhradě implicitně předplněna *NIŽŠÍ* z částek:

a) fakturovaná částka ponížená o vystavené příkazy k úhradě,

b) nezaplacená částka v měně faktury.

## <span id="page-18-5"></span>**3.3.12. Nové nastavení IES.CFG: Likvidace.16**

V konfiguračním nastavení IESWIN je nyní možno zadat nové nastavení pro modul *Likvidace* 16: LFD\_PU\_NEZAPLACENO\_CIZI\_MENA=ANO

Při tomto nastavení bude vždy předplněna částka nezaplacená v měně faktury, bez ohledu na eventuální existující příkazy k úhradě.

# <span id="page-18-6"></span>**3.4. Modul** *Pokladna*

# <span id="page-18-7"></span>**3.4.1. Funkce neuhrazených pohledávek a závazků v pokladním dokladu**

Vystavování pokladního dokladu. Na horní lištu bylo přidáno nové tlačítko (otevřená kniha) pro zobrazení seznamu neuhrazených pohledávek popř. závazků (obdoba podobné funkce ve VFV, prodejce ze skladu a LFD).

Na příjmovém dokladu se zobrazuje to, co ve VFV (fa vydané a prodejky) a na výdajovém dokladu to, co v LFD (čili fa došlé.)

Současně začne fungovat automatické zobrazení pohledávek po výběru odběratele, pokud bude v konfiguraci IES "prodej ze skladu za hotové". Je podmíněno nastavením IES.CFG a to IES 2.22.

# <span id="page-19-0"></span>**3.4.2. Změna funkce F9 a Alt F9 při platbě faktur**

Při zpracování úhrady faktur na pokladním dokladu funkcemi *F9*, resp *Alt F9,* je implicitně výběr faktur možný vymezit zadáním filtrů na klíčové údaje.

Nově, nastavením v konfiguračním souboru *IES.CFG: P.9*, se při výběru faktur vydaných *F9,* a došlých *Alt F9*, jsou k zaúčtování úhrady nabízeny všechny neuhrazené faktury.

## <span id="page-19-1"></span>**3.4.3. Přenesená daňová povinnost na pokladním dokladu**

Zpracování Přenesené daňové povinnost na pokladním dokladu je podrobně popsáno v 2. kapitole této příručky.

## <span id="page-19-2"></span>**3.5. Modul** *Majetek*

## <span id="page-19-3"></span>**3.5.1. Změna v sestavě** *Plán účetních odpisů*

Do sestavy *Plán účetních odpisů* byl přidán sloupec s hodnotou již provedených odpisů v aktuálním roce (v položce plánu jsou plánované odpisy pro aktuální rok a dosud neprovedené).

## <span id="page-19-4"></span>**3.5.2. Změna v odpisování karet majetku**

V konfiguračním souboru IES.CFG se nově dá nastavit volba *"Zadání procenta z pořizovací ceny, pod které se nebude dále odepisovat", a to* ve tvaru MAJETEK\_DRPR\_XX=YY, kde XX je typ majetku a YY procento.

Takže při zadání MAJETEK\_DRPR\_22=5 se bude typ majetku 22 účetně odepisovat max. do výše 5% z pořizovací ceny majetku a ne do nuly. Je to požadavek příspěvkových organizací, které jsou k takovému postupu nuceny.

## <span id="page-19-5"></span>**3.5.3. Změna v sestavě** *Plán odpisů na příští rok*

 Do sestavy *Plán odpisů na příští rok* byl přidán sloupec s údajem kolik následujících roků se bude ještě odepisovat.

## <span id="page-19-6"></span>**3.6. Modul** *Sklad*

## <span id="page-19-7"></span>**3.6.1. Výčet údajů v seznamu skladových dokladů**

Pro funkci rolování a selekce *Skladových dokladů* bylo vytvořeno nové konfigurační nastavení v IES.CFG: SKLAD II.33. *Výčet údajů v seznamu skladových dokladů.*

# <span id="page-19-8"></span>**3.6.2. Prohlížení karet zásob při vystavování příjemky na sklad**

Při vytváření skladového dokladu *příjemka* je možné využívat nové tlačítko na horní liště dokladu (*papír v ruce* - 7. ikona zprava) - *prohlížení KZ daného skladu včetně pohybů.*

## <span id="page-19-9"></span>**3.6.3. Kontrola duplicity na skladovém dokladu**

Při vytváření skladového dokladu *příjemka* je možné využívat nové tlačítko na

horní liště dokladu (bublina s "i") – kontroluje duplicitní zastoupení karty na dokladu.

# <span id="page-20-0"></span>**3.7. Ostatní**

## <span id="page-20-1"></span>**3.7.1. Minimální šířka okna dokladu**

U všech dokladů byla definována minimální šířka okna dokladu tak, aby v horní liště byla vidět všechna tlačítka.

## <span id="page-20-2"></span>**3.7.2. Externí adresy**

V číselníku externích adres byly provedeny následující změny:

a) opouštění údaje *PSČ*: pokud není vyplněno město a je vyplněno PSČ, program nabídne *seznam měst*, které odpovídají zadanému PSČ (nemusí být zadané celé!)

b) *hospodářská smlouva* - nový údaj, kterým (je-li vyplněn) se předplní údaj *Hospodářská smlouva/Objednávka* ve faktuře vydané. Pokud není vyplněn v externí adrese, nesmaže původní obsah na fa, a pokud je vyplněn, přepíše ho ve faktuře, není-li již zadán. Při dotažení skladového dokladu s vyplněným údajem *Hospodářská smlouva* bude uživatel dotázán, zda má být eventuálně zadaný údaj na faktuře vydané přepsán.

c) *skupinové DIČ* (lze tisknout na fa vydané) – nový údaj

d) *název bankovního ústavu* byl prodloužen z 18 na 50 znaků

e) *středisko pro náklady/výnosy* ve FD/FV konkrétního dodavatele/odběratele. Je plněno do předkontace, má přednost před střediskem na likvidační položce a na KFD, ale zadané globální středisko má absolutní přednost!

## <span id="page-20-3"></span>**3.7.3. Vlastní adresy**

V číselníku vlastních adres byly provedeny následující změny:

a) *Název bankovního ústavu a pobočky banky* prodloužen z 18 na 50 znaků. Současně byly tytéž údaje prodlouženy i na: příkazech k úhradě, fakturách došlých, fakturách vydaných a externích adresách.

b) Příspěvkové organizace/PAP dosud psaly IČO banky do šesté *poznámky*, nyní byla zavedena nová položka, viz. výš.

c) Byl doplněn nový údaj: *skupinové DIČ*, lze ho tisknout ve faktuře vydané.

## <span id="page-20-4"></span>**3.7.4. Opis obrazovky rolování**

Do režimu rolování bylo přidáno tlačítko (ikona *červená tiskárna*) na opis obrazovky. Stávající F4 často opisuje jen konkrétní např. doklad, na kterém stojí kurzor. Vzhledem k detailním filtrům a možnostem třídění to může mít svůj význam.

## <span id="page-20-5"></span>**3.7.5. Popis IES.CFG**

*Správce systému - Instalační soubory - Dekódování konfiguračního souboru IES.CFG*. Je přečten obsah IES.CFG a zobrazen protokol, který popisuje, co zadané parametry znamenají.

## <span id="page-20-6"></span>**3.7.6. Popis nastavení IES.CFG**

Na internetových stránkách firmy se od ledna 2013 nově objeví dokumentace všech možností nastavení konfiguračního souboru IES.CFG.

# <span id="page-21-0"></span>**3.7.7. Nová funkce v horní liště ÚD a předkontací**

V horní liště nástrojů *účetního dokladu* a *předkontací věcných dokladů* v jednotlivých modulech je nové tlačítko "Dalekohled".

Jedná se o obdobu *dalekohledu* v liště menu *Účetnictví*.

Zadá se řetězec popř. číslo. Doklad je postupně prohledáván, a pokud se zadaný údaj najde, kurzor se postaví na řádek dokladu, popř. i údaj (pokud je editovatelný).

# <span id="page-21-1"></span>**3.7.8. Kontrola úplnosti číselné řady ve věcných modulech**

Do všech věcných modulů byla doplněna možnost prověřit úplnost číselné řady. A to v režimu: *Ostatní funkce-Kontrolní funkce-Kontrola úplnosti číselné řady.*

Funkce je obdobná jako stávající chod v modulu účetnictví.

## <span id="page-22-0"></span>**3.8. Banka**

## <span id="page-22-1"></span>**3.8.1 Natažení příkazu k úhradě s VS, který odpovídá více fakturám**

Předplnění účetního dokladu bankovním výpisem z údajů fakturace a likvidace.

Řešení situace, kdy je jednou částkou hrazeno více faktur. Implicitně platí, že pokud se při předplňování najde více, než 1 fa se stejným VS jako je na výpisu, nabídne se výběr - pouze 1 fa - k zaevidování úhrady.

Nastavením: **IES.CFG-Banka.1** zajistíte, že bude nabídnuta selekce - výběr více než 1 fa. Potom místo 1 řádku ÚD vznikne tolik řádků, kolik je vybráno fa. Pokud se suma nezaplacených částek nebude rovnat částce na výpisu, uživatel na to bude upozorněn

# <span id="page-23-0"></span>**4. Roční závěrkové práce r. 2012 a zahájení prací v r. 2013 v IES WIN**

## <span id="page-23-1"></span>**4.1. Zahájení práce v roce 2013**

Systém IES umožňuje pracovat souběžně ve více účetních obdobích tj. pokračovat v dokončovacích pracích v roce 2012 a současně zahájit práci v roce 2013. V roce 2013 lze pracovat až po definování a založení roku, převodu obecných číselníků v modulu Soubory, po převodu číselníků jednotlivých modulů, v modulu *Sklad* po převodu číselníků a karet zásob včetně pořízení počátečních stavů a v modulu *Majetek* po převodu číselníků a karet majetku.

### <span id="page-23-2"></span>**4.1.1. Definování roku 2013**

Pro definování nového roku musí být vstup do programu IES **s privilegovaným heslem** (patrně malé **p**).

### Modul *Správce systému*

### **-** nabídka **Instalační soubory – Programový instalační soubor - Editace**

Před spuštěním této funkce musí ostatní stanice ukončit program IES t.j. u síťové instalace nutno prověřit tuto skutečnost.

V režimu editace se vybere příslušný adresář (u monoverze – domovský) a potvrdí tlačítkem *Enter* nebo kliknutím na ikonu *Oprava.* Poté se zvolí na horní liště funkce **Hospodářské roky**, kde se definuje příslušný *Hospodářský rok*. U **síťové instalace** je nutno definovat rok na všech stanicích (jsou-li programy instalovány na jednotlivých stanicích).

### <span id="page-23-3"></span>**4.1.2. Založení roku 2013**

Pro založení nového roku musíte vstoupit do programu IES **s privilegovaným heslem** (patrně malé **p**).

### Modul *Správce systému*

### **-** nabídka **Založení nového roku - Všechny přiřazené cesty**

Před spuštěním této funkce musí ostatní stanice ukončit program IES t.j. u síťové instalace nutno prověřit tuto skutečnost a poté pokračovat tlačítkem *Pokračovat*.

**- Dle kterého roku se má nový rok založit -** zadat **2012** a potvrdit **OK**

**- Nově zakládaný rok –** zadat **2013,** potvrdit **OK** a **rok 2013 je založen**.

### <span id="page-23-4"></span>**4.1.3. Převod obecných číselníků**

Do nově založeného roku se musí převést všechny číselníky, které jsou pro práci v systému IES nutné. Pro převody číselníků se zadá jako **rok účetního období rok 2013** a to ikonou na hlavní liště**.** Pokračujeme dále

### Ikonou modul *Správce souborů*

**-** nabídka **Převod číselníků**

# *Číselníky roku* **2012** *převést do roku* **2013**

Pokračování přepnutím a potvrzením **ANO.** Výběr číselníků pro převod - doporučujeme výběr všech číselníků - ikonou nebo klávesou **F3** a potvrzení výběru **OK** nebo klávesou **F2.** Klávesou Enter se ukončí převod číselníků a je nutné spustit funkci

### **- Rekonstrukce indexů datových souborů** - Pokračovat v akci **ANO**

Po rekonstrukci indexů datových souborů byl převod obecných číselníků ukončen a je ještě nutné převést číselníky v jednotlivých modulech.

### <span id="page-24-0"></span>**4.1.4. Převod číselníků v jednotlivých modulech**

Všechny převody číselníků v modulech se provádějí v účetním **období 2013**

### **Modul** *Účetnictví*

# Nabídka - **Ostatní funkce - Převod algoritmů výkazů**

### **- Převod algoritmů plánu účtů**

V obou funkcích program upozorní, že existují-li již tyto číselníky v roce 2013, budou přepsány. Dále tlačítkem *pokračovat* jsou převedeny z minulého roku algoritmy výkazů, popř. algoritmy plánu účtů, jsou-li součástí Vaší konfigurace programu.

### **Modul** *Sklad*

Před převodem karet zásob a pořízení počátečních stavů na kartách v následujícím roce, musí být **proúčtovaná inventura** zásob v roce předcházejícím. Před převodem karet zásob a pořízením počátečních stavů na kartách **nelze** v modulu Sklad v roce 2013 pracovat, protože převodem karet zásob a pořízením počátečních stavů se doklady roku 2013 **zruší.** Před převodem doporučujeme pomocí kontrolních funkcí ověřit správnost dat v roce 2012.

### Nabídka **Ostatní funkce - Převody dat z minulého roku**

### **- Převod číselníků**

## *- Převod z roku* **2012** *do roku* **2013**

Doporučujeme v této nabídce převést všechny číselníky. Po převodu souboru skladových karet se pokračuje funkcí

### **- Převod karet zásob**

## *- Převod z roku* **2012** *do roku* **2013**

Karty zásob je možné převádět po jednotlivých skladech zadáním čísla příslušného skladu pro převod nebo u všech skladů současně ponecháním otazníků. Po převodu karet zásob doporučujeme **ihned provést i generování počátečních zůstatků** funkcí

## **- Pořízení počátečních stavů na kartách**

Také tato funkce může probíhat po jednotlivých skladech zadáním čísla skladu nebo za všechny sklady současně ponecháním otazníků. Počáteční stavy na kartách lze vytisknout v nabídce V*ýstupní sestavy* - *Přehled pohybů* – *Přehled pohybů dle karet* – nastavit způsob opisu *Počáteční stav k 1. 1.2013.* Správnost převodů lze ověřit kontrolní funkcí – *Kontrola počátečních stavů na kartách*.

### **Modul** *Fakturace*

## Nabídka **- Ostatní funkce - Přenosy dat a přímá komunikace s účetnictvím**

## **- Převody dat modulu Fakturace z minulého roku**

### **- Převod číselníků**

## *- Převod bude proveden z roku* **2012** *do roku* **2013**

Zde doporučujeme převést oba číselníky - kniha faktur vydaných i fakturační položky.

Převod faktur a se provádí po kontrole úplnosti úhrad faktur na saldokonto. Kontrolu a případné dohledání rozdílů usnadní nová kontrolní funkce v modulu Účetnictví. Neuhrazené faktury a nerealizované zálohové faktury se převedou funkcí

### **- Převod faktur**

### *- Převod bude proveden z roku* **2012** *do roku* **2013**

Zvolí se metoda převodu – "*pouze nezaplacené faktury*" nebo "všechny faktury" a dle toho se nabídne seznam faktur se zobrazenou neuhrazenou a celkovou částkou (za obrazovkou). Označí se faktury pro převod do následujícího roku, jednotlivé faktury kliknutím myší nebo klávesou **Enter**, nebo všechny faktury hromadnou selekcí tlačítkem nebo klávesou **F3**, výběr se potvrdí **OK** nebo klávesou **F2** a proběhne převod. Zobrazí se protokol o převodu faktur, který lze vytisknout. Převod jednotlivých faktur lze zrušit v roce 2013 v nabídce Oprava a rušení faktur. Pro zrušení převodu zálohových faktur je zvláštní funkce v nabídce Ostatní funkce a provádí se v roce 2012.

### **Modul** *Likvidace faktur došlých*

# Nabídka **- Ostatní funkce - Přenosy dat a přímá komunikace s účetnictvím**

## **- Převody dat modulu LFD z minulého roku**

### **- Převod číselníků**

### *- Převod bude proveden z roku* **2012** *do roku* **2013**

Doporučujeme převést oba číselníky, číselník kniha faktur došlých a fakturační položky. Převod faktur a se provádí po kontrole úplnosti úhrad faktur na saldokonto. Kontrolu a případné dohledání rozdílů usnadní nová kontrolní funkce v modulu *Účetnictví* a v *Likvidaci faktur došlých*. Neuhrazené faktury a nerealizované zálohové faktury se převádí funkcí

### **- Převod faktur**

## *- Převod bude proveden z roku* **2012** *do roku* **2013**

Zvolí se metoda převodu – "pouze nezaplacené faktury" nebo "všechny faktury" a dle toho se nabídne seznam faktur se zobrazenou neuhrazenou a celkovou částkou. Vyberou se faktury pro převod do následujícího roku, jednotlivé faktury kliknutím myší nebo klávesou **Enter**, nebo všechny faktury hromadnou selekcí příslušným tlačítkem nebo klávesou **F3** a výběr se potvrdí **OK** nebo klávesou **F2**. Dále se pak zobrazí se protokol o převodu faktur, který lze vytisknout. Převod jednotlivých faktur lze zrušit v roce 2013 v nabídce *Oprava* a *rušení faktur*. Pro *zrušení převodu zálohových faktur* je zvláštní funkce v nabídce *Ostatní funkce* a provádí se v roce 2012.

### **Modul** *Pokladna*

Nabídka **- Ostatní funkce**

**- Přenosy dat a přímá komunikace s účetnictvím**

**- Převod číselníků modulu Pokladna z minulého roku**

*- Převod bude proveden z roku* **2012** *do roku* **2013**

- Provede se převod **číselníků pokladen a pokladních případů**

Konečný stav pokladen v roce 2012 se vygeneruje do počátečního stavu v roce 2013. Opravit lze v číselníku pokladen roku 2013.

## **Modul** *Majetek*

Nabídka **- Ostatní funkce**

**- Převody dat z minulého roku**

**- Převod číselníků majetku**

## *- Převod bude proveden z roku* **2012** *do roku* **2013**

Před spuštěním této funkce musí ostatní stanice ukončit program IES t.j. u síťové instalace nutno prověřit tuto skutečnost a po stisku tlačítka *Pokračovat* se nabídnou číselníky pro převod. Výběr číselníků pro převod (doporučujeme výběr všech číselníků) příslušným tlačítkem nebo klávesou **F3** a potvrzení výběru **OK** nebo klávesou **F2.** Klávesou **Enter** se ukončí převod číselníků. Po převodu číselníků majetku se pokračuje funkcí

## **- Převod karet majetku s pohyby**

Karty majetku lze převádět dle jednotlivých typů majetku nebo všechny karty současně. Po převodu karet majetku nelze na převedených kartách v roce 2012 provádět pohyby. Při převodu karet se provádí **kontrola**, zda byly všechny karty majetku **daňově odepsány**. Pokud karty, které měly být odepsány, daňově **odepsány nebyly**, převod karet daného typu majetku se **neprovede**. Pokud karta nemá být daňově odepsána a má daňovou zůstatkovou hodnotu větší než 0, je třeba nastavit odpisovou skupinu = 0, aby se převod provedl.

# <span id="page-26-0"></span>**4.2. Kontrolní funkce v systému IES**

Jako součást závěrkových prací je vhodné provést kontrolní chody systému IES a přesvědčit se tak nejen o správnosti pracovních postupů, ale prověřit i správnost dat. Kontrolní funkce (vazby) jsou součástí nabídky **Ostatní funkce** v jednotlivých modulech.

# <span id="page-26-1"></span>**4.2.1. Modul Účetnictví**

## *Rovnost stran MD x Dal, existence účtů v rozvrhu*

Nerovnost stran MD x Dal může být způsobena neexistencí podrozvahového účtu v účtovém rozvrhu, nebo fyzickou ztrátou řádku dokladu po havárii, apod.

Neexistence účtu v účtovém rozvrhu může také zapříčinit chybu ve statistickém výkazu (není jasná strana zůstatku) a v některých sestavách chybí název účtu.

## *Shoda hospodářského výsledku Rozvaha x Výsledovka*

Nekontroluje shodu výkazů, ale základních sestav. Chyba může nastat při chybném účtování nebo při ztrátě řádku účetního dokladu.

## *Kontrola zůstatků převedených saldokont*

Kontroluje, zda suma účtu převedených saldokont odpovídá částce v otevření účetních knih. Pozor při účtování na saldokontní účty na střediska, v otevření účetních knih je zůstatek účtu členěn po střediscích.

## *Kontrola vypárování saldokont*

Kontroluje vypárování saldokont a v protokolu uvede případy párování saldokonta při nerovnosti stran MD a Dal. K vyrovnání haléřových rozdílů slouží funkce *Párování saldokonta s proúčtováním rozdílu.* 

## *Kontrola úplnosti číselné řady dokladů*

Kontroluje úplnost číselné řady dokladů v rámci druhu dokladu. K chybě může dojít, pokud některý doklad nebyl importován z věcného modulu nebo došlo k jeho ztrátě nebo nebyl vůbec vystaven.

## *Kontrola zaúčtování věcných dokladů*

Kontroluje, zda účetní doklady integrované do modulu Účetnictví jsou shodně zaúčtovány i v ostatních modulech systému. Kontrola probíhá za zadané období a ve zvoleném modulu (výběr modulu z výčtu hodnot kliknutím myší nebo mezerníkem). Tato kontrola by se měla používat průběžně během celého účetního období.

## *Kontrola saldokont na úhrady faktur*

Dle zadání lze kontrolovat saldokonta vypárovaná, nevypárovaná nebo komplet (obojí) na úhrady faktur vydaných nebo došlých. Obdobný kontrolní chod je v modulech *Fakturace* a *Likvidace faktur došlých*, který bere jako výchozí údaj úhradu a kontroluje ji na existenci příslušného saldokonta.

Další kontrolní chody se týkají výkazů a jsou součástí výstupních sestav – část *Výkazy*.

## <span id="page-27-0"></span>**4.2.2. Modul Sklad**

**Před převodem karet zásob** a pořízením počátečních zůstatků na kartách doporučujeme v roce 2012 v *Ostatních funkcích* - *Kontrolní funkce* zkontrolovat data funkcí

## *Kontrola zůstatků na kartě zásob*

Kontroluje jednotlivé karty zásob na rovnici: Počáteční stav + příjem - výdej (prodej) = konečný stav. Příjmy a výdeje načítá z jednotlivých dokladů a kontroluje jak množství, tak hodnotu zásob. Pokud tato funkce vytiskne chybový protokol, ihned **volejte distributora programu**, došlo k částečnému poškození dat.

**Po převodu karet zásob** a pořízení počátečních zůstatků na kartách je vhodné v roce 2012 provést kontrolní funkci

## *Kontrola počátečních stavů na kartách zásob*

Kontroluje, zda počáteční stav na kartách zásob je roven konečnému stavu zásob v minulém roce. K chybě může dojít, pokud po převodu karet zásob do následujícího roku byl v předchozím roce vystaven ještě nějaký skladový doklad, nebo v následujícím roce nebyla provedena funkce pořízení počátečních stavů na kartách.

Pokud tato funkce vytiskne chybový protokol, ihned **volejte distributora programu**, došlo k částečnému poškození dat.

## <span id="page-27-1"></span>**4.2.3. Modul Majetek**

## *Kontrola správnosti ocenění na kartách majetku*

Na jednotlivých kartách majetku se provádí kontrola platnosti rovnice:

Pořizovací cena - Oprávky = Zůstatková cena. Pokud tato funkce vytiskne chybový protokol, **ihned volejte distributora programu**, došlo k částečnému poškození dat.

## <span id="page-27-2"></span>**4.2.4. Další kontrolní funkce**

Součástí všech modulů v nabídce *Ostatní funkce* jsou další kontrolní funkce, které by se měly provádět podle potřeby průběžně, nejen před závěrkovými pracemi.

## *Kontrola existence záhlaví dokladů*

Funkce kontroluje jednotlivé doklady modulu na existenci hlavičky dokladu. Pokud tato funkce vytiskne chybový protokol, ihned **volejte distributora programu**, došlo k částečnému poškození dat.

## *Kontrola integrace dat do účetnictví*

Lze zadat kontrolované období a druh dokladu. V protokole se pak zobrazí neintegrované doklady do účetnictví.

# <span id="page-27-3"></span>**4.3. Účtování kurzových rozdílů při uzavírání účetních knih**

Pohledávky, závazky, ceniny, cenné papíry a podíly v cizí měně a dále valutová pokladna a devizový účet se přepočítávají na českou měnu k rozvahovému dni, ke kterému se sestavuje účetní závěrka, kurzem devizového trhu stanoveného ČNB. Rozdíl z přecenění tohoto majetku a závazků k rozvahovému dni se účtuje na účty 563 – *kurzové ztráty* a 663 – *kurzové zisky*.

V systému IES jsou funkce pro přepočet pohledávek, závazků, cenin, cenných papírů a podílů v cizí měně, valutových pokladen a devizových účtů v modulech *Účetnictví, Fakturace, Likvidace faktur došlých a Pokladna.*

### <span id="page-28-0"></span>**4.3.1. Účtování kurzových rozdílů při uzavírání účetních knih – modul** *POKLADNA*

Zúčtování kurzových rozdílů při uzavírání účetních knih se provádí funkcí *Ostatní funkce - Zúčtování kurzových rozdílů*. Po spuštění funkce se zadá kurz devizového trhu stanoveného ČNB.

Dle vypočítaného kurzového rozdílu je pak předplněna účetní kontace zúčtování kurzového rozdílu, kterou je možné editovat (SÚ, AE, středisko, VS1, poznámka).

Funkce vytvoří pokladní doklad, který má nulovou částku v cizí měně, ale obsahuje účetní kontaci zúčtování kurzových rozdílů.

### <span id="page-28-1"></span>**4.3.2. Účtování kurzových rozdílů při uzavírání účetních knih – modul FAKTURACE**

*Funkce musí být provedena před převodem nezaplacených faktur do následujících faktur!* Zúčtování kurzových rozdílů při uzavírání účetních knih se provádí funkcí *Ostatní funkce - Kurzové rozdíly z neuhrazených pohledávek – Zúčtování.* V následném dialogu se zadává *Kniha faktur vydaných* (pouze běžné zahraniční faktury, zálohové faktury se řeší v modulu *Účetnictví*), *účet kurzových ztrát* (předplněno 563 000), *účet kurzových zisků* (předplněno 663 000) a *druh dokladu zúčtování kurzových rozdílů* (druh vstupu Fakturace). Po potvrzení dialogu se zobrazí tabulka, která podává informace o první neuhrazené pohledávce dané KFV.

Pokud nesouhlasí počet úhrad s počtem vět podrozvahové evidence o úhradách, program tuto skutečnost oznámí a neumožní zúčtování kurzových rozdílů této faktury (je možné přejít na další fakturu stiskem příslušné ikony).

V opačném případě je nutné zkontrolovat, zda je správně předplněn kurz k ČNB a pokud ano, tak stisknout tlačítko *OK,* přednastaví se účetní doklad o zúčtování kurzových rozdílů a zapíše se přímo do modulu *Účetnictví* (integrace se provede automaticky) a nabídne se další faktura. O zúčtování kurzových rozdílů se vytváří protokol.

*Upozornění !* - Funkci lze provádět pouze v případě, že na počítači nebo v síti jsou současně k dispozici jak účetní data, tak i data modulu Fakturace.

- Pokud neodpovídá počet úhrad s počtem vět podrozvahové evidence o úhradě je nutné příslušné podrozvahy o částečných úhradách doplnit a funkci zopakovat.
- Je vhodné funkci provádět jako poslední akci závěrky v modulu *Fakturace* z důvodu úplnosti všech úhrad.
- Zúčtovaný kurzový rozdíl se zobrazuje na faktuře jako úhrada (může být i záporný), ale nelze rušit jako ostatní úhrady. Na tuto činnost je následující funkce.
- **Zrušení zúčtování kurzových rozdílů** (pokud neproběhlo správně nebo došlo ke změnám úhrad) se provádí funkcí *Ostatní funkce - Kurzové rozdíly z neuhrazených pohledávek – Revokace.* Po spuštění funkce se provede výběr příslušné KFV, dále se nabídnou všechny faktury, kde bylo zúčtování kurzových rozdílů provedeno a selekcí se vyberou ty faktury, kde zúčtování kurzových rozdílů je potřeba zrušit. O zrušení zúčtování se vytváří protokol.
- **Sestava** *Přehled kurzových rozdílů z neuhrazených pohledávek* se vytváří funkcí *Výstupní sestavy – Kniha faktur vydaných - Přehled kurzových rozdílů z neuhrazených pohledávek.* Sestava dává přehled o všech zúčtovaných kurzových rozdílech (i za minulá léta), závěrečný součet je pouze za kurzové rozdíly aktuálního roku.

### <span id="page-29-0"></span>**4.3.3. Účtování kurzových rozdílů při uzavírání účetních knih – modul LFD**

*Funkce musí být provedena před převodem nezaplacených faktur do následujících faktur!* Zúčtování kurzových rozdílů při uzavírání účetních knih se provádí funkcí *Ostatní funkce - Kurzové rozdíly z neuhrazených závazků – Zúčtování.* V následném dialogu se zadává *Kniha došlých faktur* (pouze běžné – zahraniční, zálohové se řeší v modulu *Účetnictví*), *účet kurzových ztrát* (předplněno 563 000), *účet kurzových zisků* (předplněno 663 000) a *druh dokladu zúčtování kurzových rozdílů* (druh vstupu Likvidace faktur). Po potvrzení dialogu se zobrazí tabulka, která podává informace o první neuhrazené pohledávce dané KFD.

Pokud nesouhlasí počet úhrad s počtem vět podrozvahové evidence o úhradách, program tuto skutečnost oznámí a neumožní zúčtování kurzových rozdílů této faktury (je možné přejít na další fakturu stiskem příslušné ikony).

V opačném případě je nutné zkontrolovat, zda je správně předplněn kurz k ČNB a pokud ano, tak stisknout tlačítko *OK,* přednastaví se účetní doklad o zúčtování kurzových rozdílů a zapíše se přímo do modulu *Účetnictví* (integrace se provede automaticky) a nabídne se další faktura. O zúčtování kurzových rozdílů se vytváří protokol.

*Upozornění !* - Funkci lze provádět pouze v případě, že na počítači nebo v síti jsou současně k dispozici jak účetní data, tak i data modulu Likvidace fakturace došlých.

- Pokud nesouhlasí počet úhrad s počtem vět podrozvahové evidence o úhradách je nutné příslušné podrozvahy o částečných úhradách doplnit a funkci zopakovat.
- Je vhodné funkci provádět jako poslední akci závěrky v modulu *Likvidace faktur došlých* z důvodu úplnosti všech úhrad.
- Zúčtovaný kurzový rozdíl se zobrazuje na faktuře jako úhrada (může být i záporný), ale nelze rušit jako ostatní úhrady. Na tuto činnost je následující funkce.
- **Zrušení zúčtování kurzových rozdílů** (pokud neproběhlo správně nebo došlo ke změnám úhrad) se provádí funkcí *Ostatní funkce - Kurzové rozdíly z neuhrazených pohledávek – Revokace.* Po spuštění funkce se provede výběr příslušné KFD, dále se nabídnou všechny faktury, kde bylo zúčtování kurzových rozdílů provedeno a selekcí se vyberou ty faktury, kde zúčtování kurzových rozdílů je potřeba zrušit. O zrušení zúčtování se vytváří protokol.
- **Sestava** *Přehled kurzových rozdílů z neuhrazených závazků* se vytváří funkcí *Výstupní sestavy – Kniha faktur došlých - Přehled kurzových rozdílů z neuhrazených závazků.* Sestava dává přehled o všech zúčtovaných kurzových rozdílech (i za minulá léta), závěrečný součet je pouze za kurzové rozdíly aktuálního roku.

## <span id="page-29-1"></span>**4.3.4. Účtování kurzových rozdílů při uzavírání účetních knih – modul** *ÚČETNICTVÍ*

Zúčtování kurzových rozdílů při uzavírání účetních knih se provádí funkcí *Ostatní funkce - Kurzové rozdíly z neuhrazených pohledávek a závazků.* V následném dialogu se zadává účet pohledávek, závazků, cenin, cenných papírů a podílů v cizí měně, jejich podrozvahových evidencí v cizí měně, *účet kurzových ztrát* (předplněno 563 000), *účet kurzových zisků* (předplněno 663 000) a *druh dokladu zúčtování kurzových rozdílů* (druh vstupu Účetnictví). Po potvrzení dialogu se zobrazí tabulka, která podává informace o první skupině účetních záznamů, včetně podrozvahové evidence se shodným VS1. Pokud neodpovídá počet záznamů v národní měně s počtem záznamů podrozvahové evidence, program tuto skutečnost

oznámí a je na uživateli, jestli pokračuje v zúčtování kurzového rozdílu nebo přejde na další skupinu záznamů stiskem příslušné ikony.

V případě, že pokračuje, je nutné zkontrolovat, zda je správně předplněn kurz k ČNB a pokud ano, tak stisknout tlačítko *OK,* přednastaví se účetní doklad o zúčtování kurzových rozdílů. Po uložení účetního dokladu se nabídne další skupina účetních záznamů. O zúčtování kurzových rozdílů se vytváří protokol.

**Zrušení zúčtování kurzových rozdílů** (pokud neproběhlo správně) se provede zrušením dokladu zúčtování kurzových rozdílů.

### <span id="page-30-0"></span>**4.4. Uzavření účetních knih**

Uzavření účetních knih probíhá v modulu *Účetnictví – Ostatní funkce – Uzavření ročního období* a obsahuje následující funkce**:**

- **- Převod saldokontních účtů do nového roku**,
- **- Uzavření účetních knih,**
- **- Zrušení uzavření účetních knih,**
- **- Oprava uzavření účetních knih,**
- **- Převod podrozvahových účtů do nového roku.**

### <span id="page-30-1"></span>**4.4.1.** *Funkce* **Převod saldokontních účtů do nového roku**

Před uzavřením účetních knih musí být všechny saldokontní položky buď vypárovány nebo převedeny do následujícího roku. **Po inventuře saldokontních účtů,** odsouhlasení jejich zůstatků na konečný zůstatek výpisu z příslušného účtu v *Účetnictví* a na *Knihy faktur*, vytisknou se nevypárovaná saldokontní položky jednotlivých saldokontních účtů v nabídce *Výstupní sestavy* – *Saldokonto*. **Po převodu do nového roku nelze již nevypárované saldokontní položky vytisknout.** 

Převod saldokontních účtů do nového roku probíhá v nabídce *Ostatní funkce - Uzavření ročního období - Převod saldokontních účtů do nového roku.* Zobrazí se seznam saldokontních účtů, označí se účty pro převod kliknutím myší nebo klávesou **Enter** nebo hromadnou selekcí příslušným tlačítkem nebo klávesou **F3**, výběr se potvrdí **OK** nebo klávesou **F2** a zobrazí se saldokontní záznamy zvoleného účtu nebo postupně všech saldokontních účtů pro převod. Dále se označí položky, které mají být převedeny do následujícího roku, jednotlivé položky kliknutím myší nebo klávesou **Enter** anebo hromadnou selekcí příslušným tlačítkem nebo klávesou **F3** a výběr se potvrdí **OK** nebo klávesou **F2**. Tímto způsobem se převedou všechny saldokontní účty. Převedená saldokonta lze vytisknout v následujícím roce v nabídce *Výstupní sestavy* – *Doplňkové sestavy* - *Volitelná sestava* – se zadanými parametry "*pouze saldokontní účty AN*O" a "zpracovat: *převedená saldokonta".* Lze zadat i třídění a součtování dle SU a AE. Správnost převodu saldokont lze ověřit kontrolní funkcí *Kontrola zůstatků převedených saldokont* v roce 2013.

Převedené saldokontní položky jsou označeny jako vypárované s datem párování 31. 12. daného roku a časem 99:99:99,99. U takto vypárovaných položek lze příznak vypárování zrušit jedině funkcí *zrušení převodu*. Převod položek saldokont lze zrušit v následujícím roce v nabídce *Ostatn*í *funkce* – *Otevření ročního období* – *Zrušení převodu saldokontních účtů z minulého roku* 

### <span id="page-30-2"></span>**4.4.2.** *Funkce* **Uzavření účetních knih**

Uzavírání účetních knih se provádí automatizovaně vytvářenými účetními doklady v následujícím období (měsíci) po posledním období, ve kterém bylo účtováno, zpravidla období 14 (o počátečních stavech je účtováno v období 0000, běžné účetní případy jsou účtovány v obdobích 0001 až 0012, předpis daně z příjmů zpravidla v období 0013). Uzavírání účetních knih probíhá účetními zápisy na automaticky vytvářených účetních dokladech, které jsou automaticky očíslovány v neporušené číselné řadě.

U podnikatelských subjektů se konečné stavy účtů **nákladů** přeúčtují na vrub účtu 710 **- účet zisků a ztrát** (resp.493 - účet hospodářského výsledku u příspěvkových organizací), konečné stavy účtů **výnosů** se přeúčtují ve prospěch účtu 710 (resp. 493 u příspěvkových organizací). Následuje přeúčtování zůstatků **aktivních a pasivních účtů** ve prospěch účtu 702 (resp. 492 u příspěvkových organizací). Na vrub nebo ve prospěch účtu 702 (resp. 492 u příspěvkových organizací) se přeúčtuje podle své povahy též zůstatek účtu 710 (resp. 493 u příspěvkových organizací). Po těchto operacích budou všechny účty vykazovat nulové zůstatky a **automaticky se uzavřou všechna období** včetně období, ve kterém byly zaúčtovány doklady uzavírající účty. Vytvořené účetní doklady lze prohlédnout či tisknout v nabídce **- Oprava uzavření účetních knih.**

### <span id="page-31-0"></span>**4.4.3.** *Funkce* **Oprava uzavření účetních knih**

 umožňuje provádět drobné korekce v účetních dokladech, kterými bylo provedeno uzavření účetních knih a tisk těchto dokladů.

### <span id="page-31-1"></span>**4.4.4.** *Funkce* **Zrušení uzavření účetních knih**

 automaticky ruší účetní doklady, kterými byly uzavřeny účty. Účetní období zůstává **uzavřeno** a lze otevřít funkcí *Uzavření účetního období* v modulu *Správce souborů* a to zadáním nově uzavíraného období nižšího než období, do kterého má být zpětně umožněn vstup.

### <span id="page-31-2"></span>**4.4.5.** *Funkce* **Převod podrozvahových účtů do nového roku**

Po zvolení této funkce se zobrazí seznam podrozvahových účtů. Po výběru účtu pro převod kliknutím nebo klávesou Enter se zobrazí se nevypárované záznamy zvoleného podrozvahového účtu k převodu. Jako nevypárované jsou považovány ty záznamy podrozvahových účtů, u kterých jejich korunový ekvivalent nebyl vypárován (např. účty 311, 312 a jejich podrozvahová evidence cizích měn) Označí se položky pro převod, jednotlivé položky **Enter** nebo hromadnou selekcí **F3** a výběr se potvrdí **OK** nebo **F2**.

## <span id="page-31-3"></span>**4.5. Otevření účetních knih**

Otevření účetních knih probíhá v modulu *Účetnictví – Ostatní funkce - Otevření ročního období* a nabídka obsahuje tyto funkce:

- **- Otevření účetních knih,**
- **- Zrušení otevření účetních knih,**
- **- Oprava otevření účetních knih,**
- **- Zrušení převodu saldokontních účtů z min.roku,**
- **- Zrušení převodu podrozvahových účtů z min.roku,**
- **- Prvotní otevření převedených saldokont.**

### <span id="page-31-4"></span>**4.5.1.** *Funkce* **Otevření účetních knih**

provádí otevírání účtů automaticky vytvářeným účetním dokladem. Účetními zápisy na vrub účtu SE 701(491), resp. ve prospěch účtu SE 701(491) se zaúčtují stavy jednotlivých položek vykázaných na účtu SE 702 (492) v předchozím roce. Zisk, popř. ztráta zaúčtovaná ve prospěch, popř. na vrub účtu SE 702 (492) se zaúčtuje ve prospěch, příp.na vrub účtu SE 431 (431) - Hospodářský výsledek ve schvalovacím řízení se souvztažným zápisem na účet 701 (491).

### <span id="page-32-0"></span>**4.5.2.** *Funkce* **Oprava otevření účetních knih**

umožňuje účetní doklady, kterými bylo provedeno otevření účetních knih prohlížet, provádět drobné korekce a tisk těchto dokladů.

#### <span id="page-32-1"></span>**4.5.3.** *Funkce* **Zrušení otevření účetních knih**

zruší účetní doklad vytvořený funkcí *Otevření účetních knih*

### <span id="page-32-2"></span>**4.5.4.** *Funkce* **Prvotní otevření převedených saldokont**

umožňuje při zahájení činnosti v systému IES zadat nevypárované saldokontní záznamy. Touto funkcí je možné také provádět korekce převedených saldokontních zůstatků z minulých let.

### <span id="page-32-3"></span>**4.5.5.** *Funkce* **Zrušení převodu saldokontních účtů z minulého roku**

Před zrušením převodu je nutné **zrušit otevření** účetních knih v roce, do kterého byl převod proveden a **uzavření** účetních knih v roce, ze kterého byly saldokontní účty převáděny.

Po zvolení funkce se zobrazí seznam saldokontních účtů, označí se požadovaný účet a po potvrzení **OK** nebo **F2** se zobrazí převedené saldokontní záznamy. Označí se záznamy pro zrušení převodu, potvrdí se **OK** nebo **F2** a dojde ke zrušení převodu označených saldokontních záznamů.

### <span id="page-32-4"></span>**4.5.6.** *Funkce* **Zrušení převodu podrozvahových účtů z minulého roku**

Pokud je potřeba převod *podrozvahových účtů* zrušit, provede se toto zrušení v roce, kam byl převod proveden funkcí *Otevření ročního období - Zrušení převodu podrozvahových účtů z minulého roku.*

*Po zvolení funkce se zobrazí seznam podrozvahových účtů, kliknutím nebo klávesou Enter se zobrazí převedené záznamy, označí se záznamy pro zrušení převodu, potvrdí OK nebo F2 a dojde ke zrušení převodu těchto podrozvahových záznamů.*